# **PLEASE READ**

This manual is provided as a free service by Projector.com.

We are in no way responsible for the contents of the manual. We do not guarantee its accuracy and we do not make any claim of copyright. The copyright remains the property of their respective owners.

# **ABOUT PROJECTOR.COM**

Projector.com ([http://www.projector.com](http://www.projector.com/)) is your review and buying guide resource for DLP and LCD video projectors.

Visit the site to read the latest projector news and reviews, read and comment on projector specifications, download user manuals and much more.

# **QUICK SET-UP**

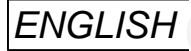

**QUICK SET-UP**<br>
The following sizes will quickly lead you through set-up and adjustments.<br>
The sequence munities to the crossing on the real of the duality set-up.<br>
For USBIE please consult the Ollowing charges of the dua The following steps will quickly lead you through set-up and adjustments. The sequence numbers refer to the drawing on the rear of the quick set-up. For details, please consult the following chapters.

## **SETTING UP**

#### **POWER OFF (1)**

Switch off all equipment before connecting.

#### **COMPUTER/ (2)**

Connect the computer to the COMPUTER input using the GAcable (Graphics Adapter) and applicable computer and monitor adapters if needed.

#### **WORKSTATION (3)**

Disconnect your GA cable at the monitor end, and connect it to the short branch of the BNC cable. The long branch connects to your monitor.

#### **MOUSE (4)**

Connect the mouse cable to the MOUSE connector of the projector. Use an applicable mouse adapter at the computer end.

#### **MAINS (5)**

Connect the power cords to the various equipment.

#### **POWER ON (6)**

First switch on the projector, then the source equipment to facilitate correct recognition of the projector as a peripheral unit to the computer.

## **USE**

#### **FOCUS AND POSITION**

Position the projector for desired image size (see Section 14.6), focus the lens for an optically sharp image and tilt the unit using the integral adjustable feet to position the image on screen.

#### **RESET**

Press RESET to automatically adjust for position, width and stability. RESET is automatically invoked when a new source is connected.

#### **CONTRAST AND BRIGHTNESS**

Adjust CONTRAST and BRIGHTNESS as preferred.

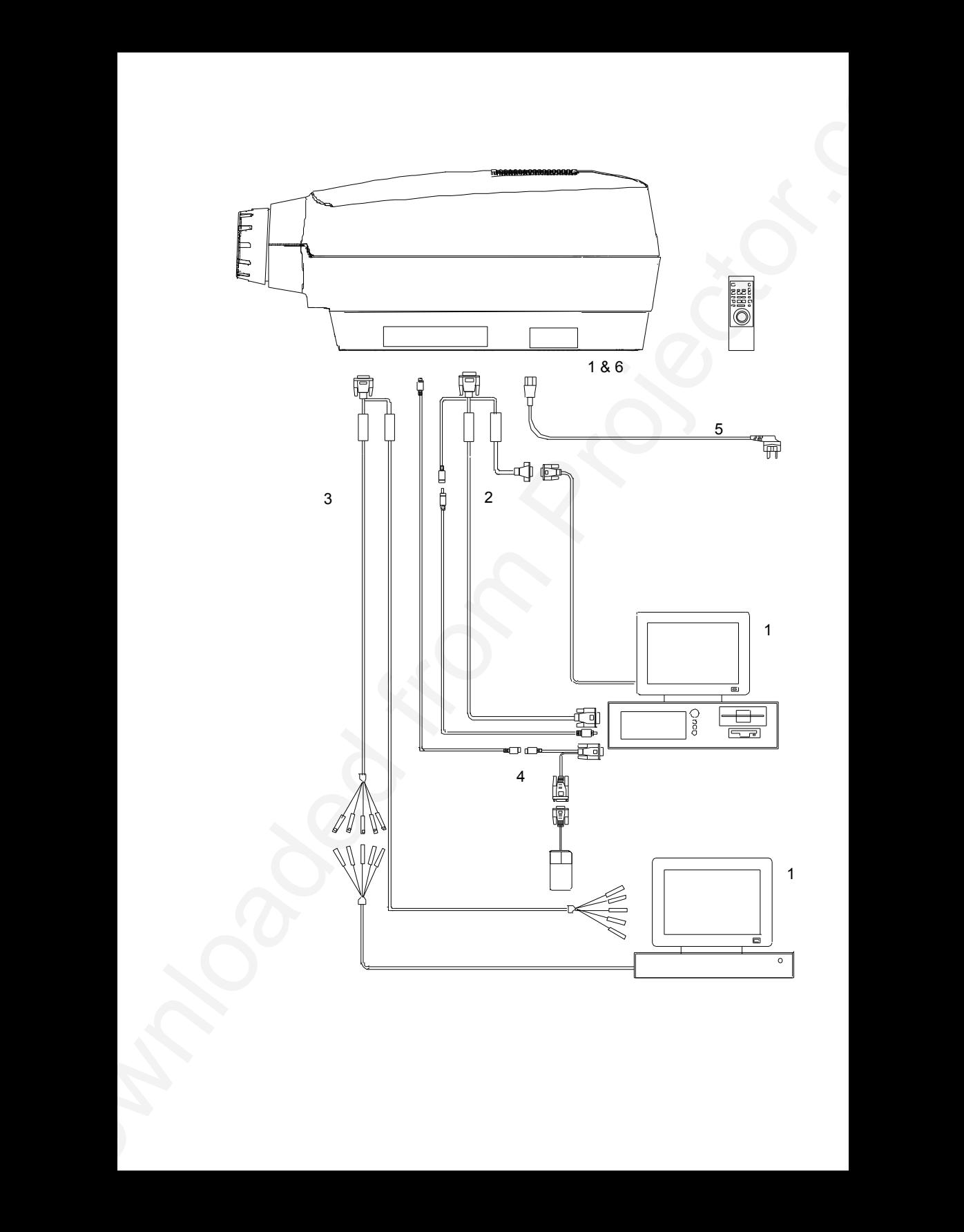

# **TABLE OF CONTENTS**

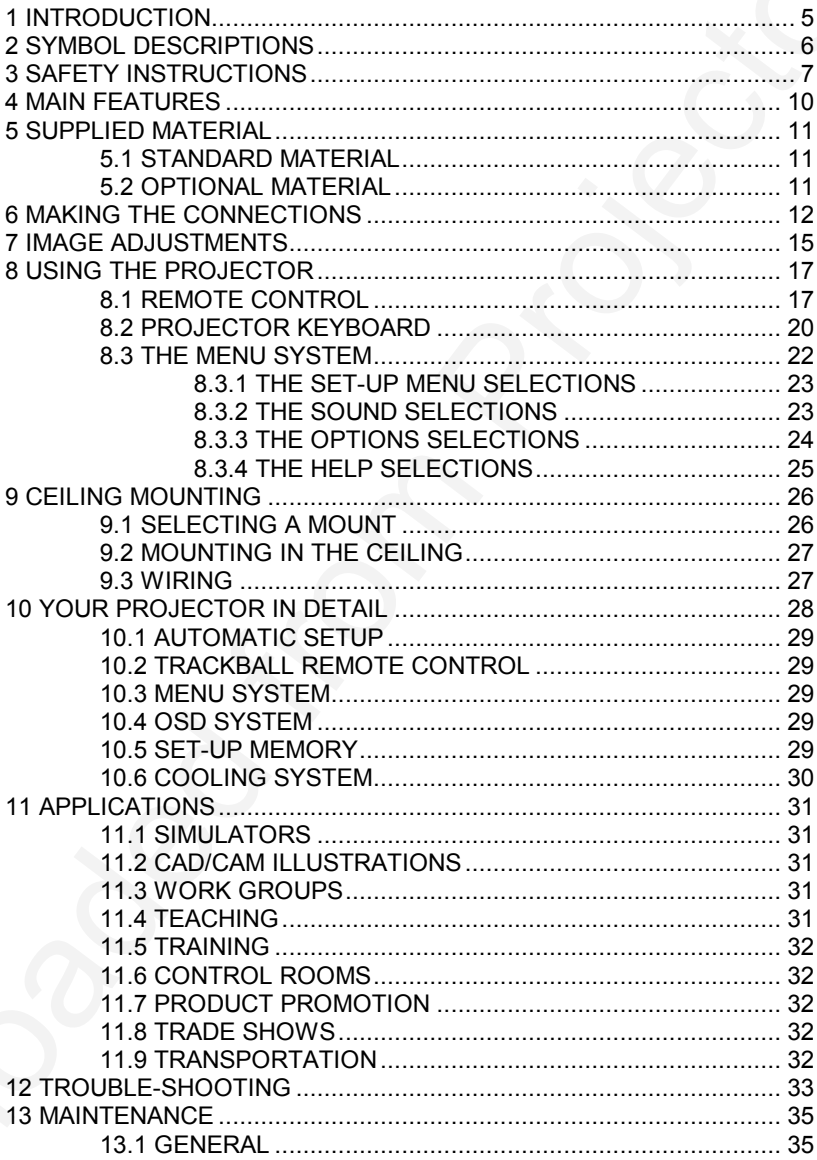

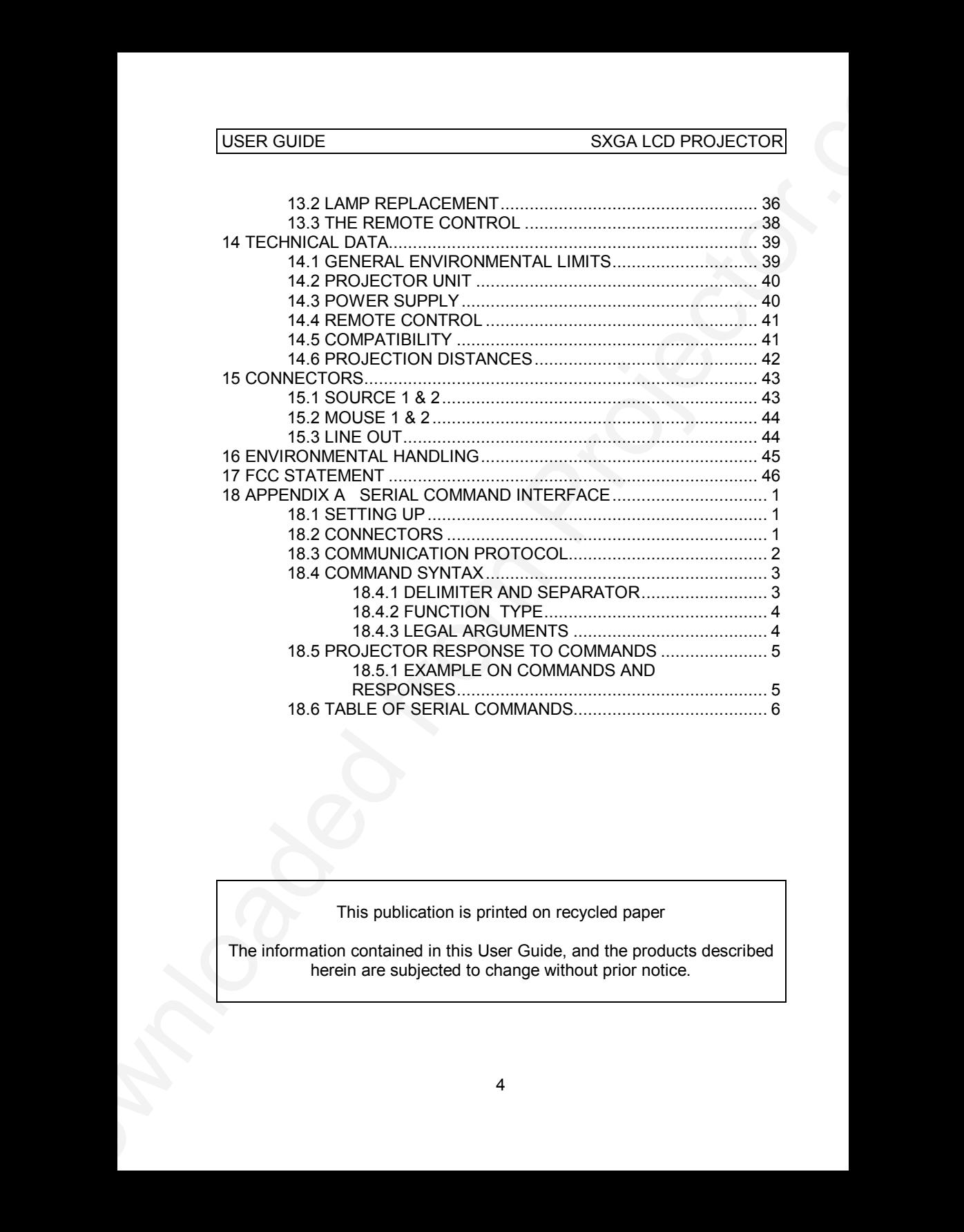

This publication is printed on recycled paper

The information contained in this User Guide, and the products described herein are subjected to change without prior notice.

# **1 INTRODUCTION**

Thank you for purchasing this state of the art SXGA full color projector!

USER GUIDE<br>
1 INTRODUCTION<br>
Thank you for purchasing this state of the art SXGA full color projector!<br>
For long and lasting, such and secure operation, please red this user<br>
prince and follow the instructions given Failing For long and lasting, safe and secure operation, please read this user guide, and follow the instructions given. Failing to do so may cause product failure that could void any warranties given, and in some cases be harmful and dangerous to people.

For the experienced user, a quick set-up guide is included at the beginning of this manual.

Please retain this user guide for future reference.

# **2 SYMBOL DESCRIPTIONS**

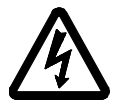

#### **DANGEROUS VOLTAGE**

USER GUIDE<br>
2 SYMBOL DESCRIPTIONS<br>
2 DAMGEROUS VOLTAGE<br>
The symbol rigidal provides the product in this variable of the product in the product in the product in the product in the product in the symbol rigidal properties a This symbol indicates the presence of high voltages inside the product. High voltages may constitute electric shock and may be lethal.

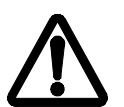

#### **WARNING**

This symbol alerts the user of important operating, maintenance (servicing) and safety-related instructions.

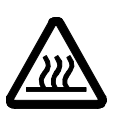

#### **HOT**

This symbol indicates hot surfaces.

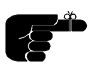

#### **NOTE**

This symbol is used to highlight specific information for the user.

# **3 SAFETY INSTRUCTIONS**

The following list of instructions is provided to ensure safe and risk free use and operation of the projector. Failing to read and follow these instructions may void any warranties and may also cause personal injury and material damage.

- 1. **READ INSTRUCTIONS** All safety and operating instructions should be read before the projector is operated.
- 2. **RETAIN INSTRUCTIONS** The safety and operating instructions should be retained for future reference.
- 3. **HEED WARNINGS** All warnings on the projector and in the User Guide should be adhered to. If ignored, use of this projector may cause death, injury or material damage.
- 4. **CABLES AND CORDS** Use only original cables and cords as supplied with the projector or as optional accessories. Using third party cables that may look identical may lead to material damage and personal injury, as the internal wiring in the cables may be different.
- 5. **LAMP LIFE** The high pressure lamp may explode if improperly used. When the lamp life time is exceeded, the projector will issue a warning on screen at start up, and a red indicator on the projector will light up. Change lamp with an identical spare part as described elsewhere in this User Guide.
- 6. **LAMP BEAM** Do not look directly into the projector or lens when operating the projector. The lamp emits rays of strong light which may cause eye injury and/or sunburns.
- 7. **WATER AND MOISTURE** The projector is designed for indoor use only and should not be used near water and moisture.
- USER GUIDE<br>
3 SARETY INSTRUCTIONS<br>
3 SARETY INSTRUCTIONS<br>
3 SARETY INSTRUCTIONS<br>
13 SARETY INSTRUCTIONS<br>
13 SARETY INSTRUCTIONS<br>
13 distant distances is provided to ensure radio and rak free<br>
tinutuations may wold any warr 8. **CARTS AND STANDS** - Place the projector on a stable, hard surface in a manner that does not obstruct ventilation ports and openings in the projector housing. Unstable carts, stands, tables and other arrangements may cause the projector to fall, which may cause serious injury to people and/or damaging the projector and other material.
	- 9. **CEILING MOUNTING** When mounting the projector in the ceiling, always ensure that all screws, bolts and other fixing devices of the

ceiling mount hardware are securely in place and tightened. Use only well dimensioned ceiling mounts from a renowned supplier. Connect the projector to a switched mains power supply, and switch off when not in use, for maximum protection against fire. Switching off using the remote control only puts the projector in a standby (sleep) mode with live internal voltages.

- USER GUIDE<br>
Celling mount hardware are securely in place and lightened. Use only<br>
with dimensioned celling mount hardware are securely in place and lightened. Use only<br>
with dimensioned celling mount ion is crossive argula 10.**VENTILATION** - Slots and openings in the projector housing are provided for ventilation. Air inlet filters are employed to reduce dust build-up internally. Periodically vacuum the filters (from the outside of the ventilation grilles) as needed. To ensure reliable operation of the projector and protection from overheating, do not block or cover slots or openings in any way. Do not insert any foreign objects or instruments into the slots and openings, as this may block the ventilation fans. Do not place the projector on a soft surface (carpet etc.). Never install the projector in an enclosed unit unless it is properly ventilated by a separate cooling system.
	- 11. **HEAT** The projector should be situated away from heat sources such as sunlight, radiators stoves or other strong heat sources. Do not operate the projector outside the maximum temperature specifications.
	- 12. **OBJECT OR LIQUID ENTRY** Care should be taken so that objects are not put or do not fall into the projector housing. Be careful not to spill liquids that may flow into the projector interior. Do not insert metal or flammable objects into the projector.
	- 13.**POWER SOURCES** The projector must only be connected to proper electrical voltage as marked on the projector body, on the label at the power inlet. The projector should be connected to the electrical outlet using a power cord compatible with the local electrical voltage. Never operate the projector outside the electrical voltage specification. If you are unsure about the type of electrical service at your location, please consult your dealer or local power company.
	- 14.**POWER CORD PROTECTION** Power cords should be routed so that they are not likely to be walked on, pinched or unduly bent by items placed upon or against them. Pay particular attention to cords and cables at the point where they exit from the projector.
	- 15. **GROUNDING OR POLARIZATION** Precautions should be taken so that grounding or polarization of the projector is maintained. Do not use a three prong to a two prong adapter.
- 16.**ELECTRICAL SHOCK** To reduce the risk of electrical shock, do not open the unit. Refer all servicing to authorized personnel only.
- 17. **CLEANING** The projector should be cleaned only as recommended, see the Maintenance section. Disconnect the power cord from the power outlet before cleaning. Do not use liquid, spray or aerosol cleaners.
- 18. **NON-USE PERIODS** The power cord of the projector should be unplugged from the outlet when left unused for a long period of time.
- 19. **LAMP REPLACEMENT** Replace projection lamp with same type and rating as shown in the Technical Data section. Allow unit to cool down before replacement.
- USER GUIDE<br>
SXGA LCD PROJECTOR<br>
16. ELECTRICAL SHOCK To reduce the risk of electrical shock, do not<br>
17. CLEANING The projector should be deared for generated only.<br>
17. CLEANING The projector should be deared for ge 20.**SERVICING** - The user should not attempt to perform unusual or technical service to the projector. Do not open the unit, except for the lamp replacement door. Refer all servicing to authorized personnel only. Replace damaged cords or cables with original replacement parts only.
	- 21. **DAMAGE REQUIRING SERVICE** The projector should be serviced by authorized personnel when:
		- objects have fallen, or liquid spilled, into the projector
		- the projector has been exposed to water or moisture
		- the projector does not appear to operate normally (fan not working, noise, smell, smoke, heat etc.)
		- the projector has been dropped or damaged
	- 22. **ABNORMALITY** If you detect any abnormal smell or smoke, immediately turn off the power switch. Disconnect the power plug from the inlet to prevent fire or electrical shock.
	- 23. **LIFTING AND MOVING** Let the projector cool down before moving. Disconnect the power cord and all other cables. Carry the unit by the handle provided. The projector should preferably be transported in a suitable case.

# **4 MAIN FEATURES**

The unit employs the following important features that in total provide you with a highly functional and powerful projector:

- **Full workstation compatibility**
- USER GUIDE<br>
4 MAIN FEATURES<br>
The unit employs the bittering important features that in total provide you<br>
with a highly functional and powerful projector.<br>
 Full Workstation compatibility<br>
 450 ANSI lumens brightness for • **450 ANSI lumens brightness for dazzling presentations**
	- **True SXGA 1280 x 1024 resolution**
	- **1600 x 1200 down to video resolution compatibility**
	- **Ceiling mountable, rear projection capable**
	- **Infrared remote control with trackball mouse**
	- **Two simultaneous inputs**
	- **RS-232 control**

# **5 SUPPLIED MATERIAL**

#### **5.1 STANDARD MATERIAL**

A complete set includes the following components :

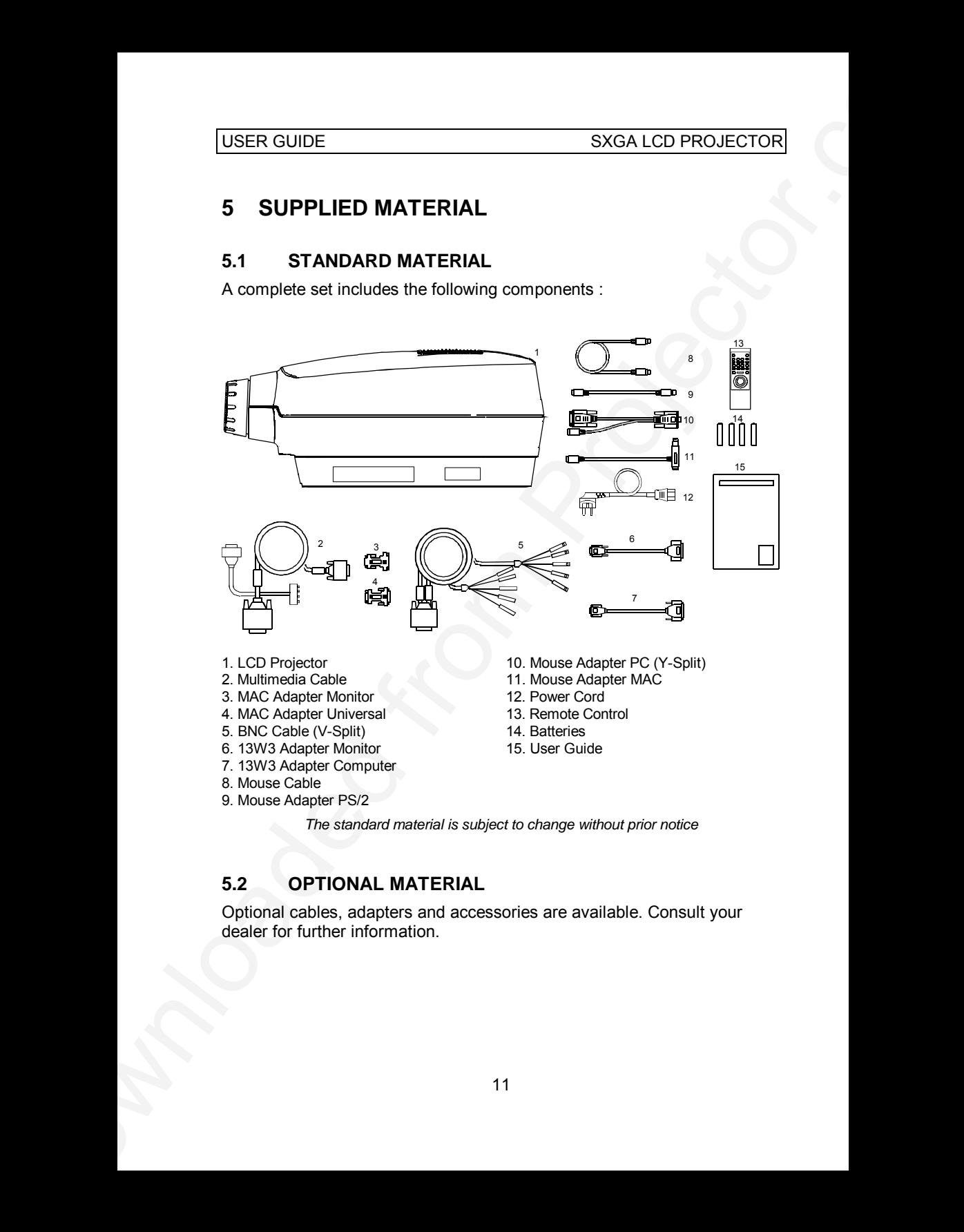

*The standard material is subject to change without prior notice*

#### **5.2 OPTIONAL MATERIAL**

Optional cables, adapters and accessories are available. Consult your dealer for further information.

# **6 MAKING THE CONNECTIONS**

The projector may be connected to different equipment. The following sections describe in detail how to connect to these systems.

See the illustration on the rear of the quick set-up card on how the various system parts connect together.

Be aware of static electricity that may build up in the dry season and when operating on synthetic carpets. Discharge any static electricity by touching a metallic surface before you start.

USER GUIDE<br>
SXGA LCD PROJECTIONS<br>
The projector may be connected to different equirent. The following<br>
The projector may be connected to different equirent. The following<br>
Sensitive of statements of the quick set-up can do Place the projector on a table at a suitable distance to the projection screen. Select a screen with good reflectivity and avoid direct sunlight shining in. Place the projector so that the image is visible to the whole audience, and so that the unit does not obstruct the view. The projector is supplied with long cables for high flexibility in placement.

Various cables are supplied or optionally available to connect to different sources. Follow the list below in numerical order for a trouble-free set-up!

1. **SWITCH OFF** all equipment before making all the connections.

#### 2. **COMPUTER GRAPHICS ADAPTER**

Computer graphics adapters use different connectors depending on the actual computer system in use. Connection to the projector is made either through a basic GA cable and appropriate adapters, or a BNC cable.

- **PC**. Use the GA cable directly to connect the graphics port of the PC to the COMPUTER connector on the projector. If needed, connect your monitor cable to the free branch on the GA cable.
- **MAC**. Use the MAC adapters, as marked, on the computer end of the GA cable to adapt to the graphics-port connector and monitor connector on the MAC.
- **NEC**. Use the optional NEC adapters, as marked, on the computer end of the GA cable to adapt to the graphics-port connector and monitor connector on the NEC.

3. **WORKSTATIONS**. If you are using BNC connection to your monitor, use the BNC cable. Disconnect your GA cable at the monitor end, and connect it to the short branch of the BNC cable. The long branch connects to your monitor. A 13W3 adapter is also available if needed.

#### 4. **MOUSE**

To enable mouse control from the remote control, a connection is made using a mouse cable and various adapters. Connect the cable directly to one of the MOUSE connectors on the projector. When no RS232-control is used, there is one mouse port associated with each RGB-connector. If RS232-control is used, the mouse must be connected to MOUSE 1 and RS232 to MOUSE 2. The mouse will then follow the selected source. Connect the appropriate adapter to the free end of the mouse cable at the computer end as described below.

- USER GUIDE<br>
3. WORKSTATIONS. If you are using BNC connection to your memitor,<br>
use the BNC celebration discovered from CAC cable at the months and<br>
to come the BNC celebration discovered from CAC cable at the months and<br>
c **SERIAL (RS 232)**. Use the serial adapter with a branch for the local computer mouse. The serial adapter is fitted with a 9 pin DSUB connector. Use an extra 9 to 25 pin adapter (available from your dealer) if your computer has a 25 pin serial connector. Connect your computer mouse to the free branch of the adapter if desired. With some computers, the branched adapter may not work. For this purpose, an optional straight serial adapter is available. To control your projector from a remote console, connect an optional RS232 adapter to the MOUSE 2 input, and connect it to the console using a standard RS232 cable.
	- **PS/2**. Use the PS/2 adapter that connects directly to your computer mouse port. Running the computer mouse in parallel is not possible, unless your computer itself has provision for two mice simultaneously. You may consider using the above serial adapter and run your mouse on the serial port instead, in order to be able to run your local mouse in parallel. This will require a different mouse driver setting. Please consult your computer documentation or local dealer for details.
	- **MAC**. Use the MAC mouse adapter to connect to the mouse port on your MAC computer.

#### 5. **MAINS POWER**

Connect the mains cord to the projector and all other equipment in the set-up.

USER GUIDE<br>
6. SWITCH ON the projector from the computer. It is important to<br>
switch the projector of first in color for convex detection of first<br>
projector as a slopply sixt innoise projector of contains the computer<br>
pr 6. **SWITCH ON** the projector first, then the computer. It is important to switch the projector on first in order for correct detection of the projector as a display and mouse peripheral device to the computer.

# **7 IMAGE ADJUSTMENTS**

This section will aid in adjusting a stable, flicker-free image for best viewing results.

Use the remote control or the projector keypad to adjust settings, either directly or through the menu system.

The following list aids in a trouble free set-up of the projector. Try using a patterned background (tiles, checkerboard pattern etc.) when adjusting the image.

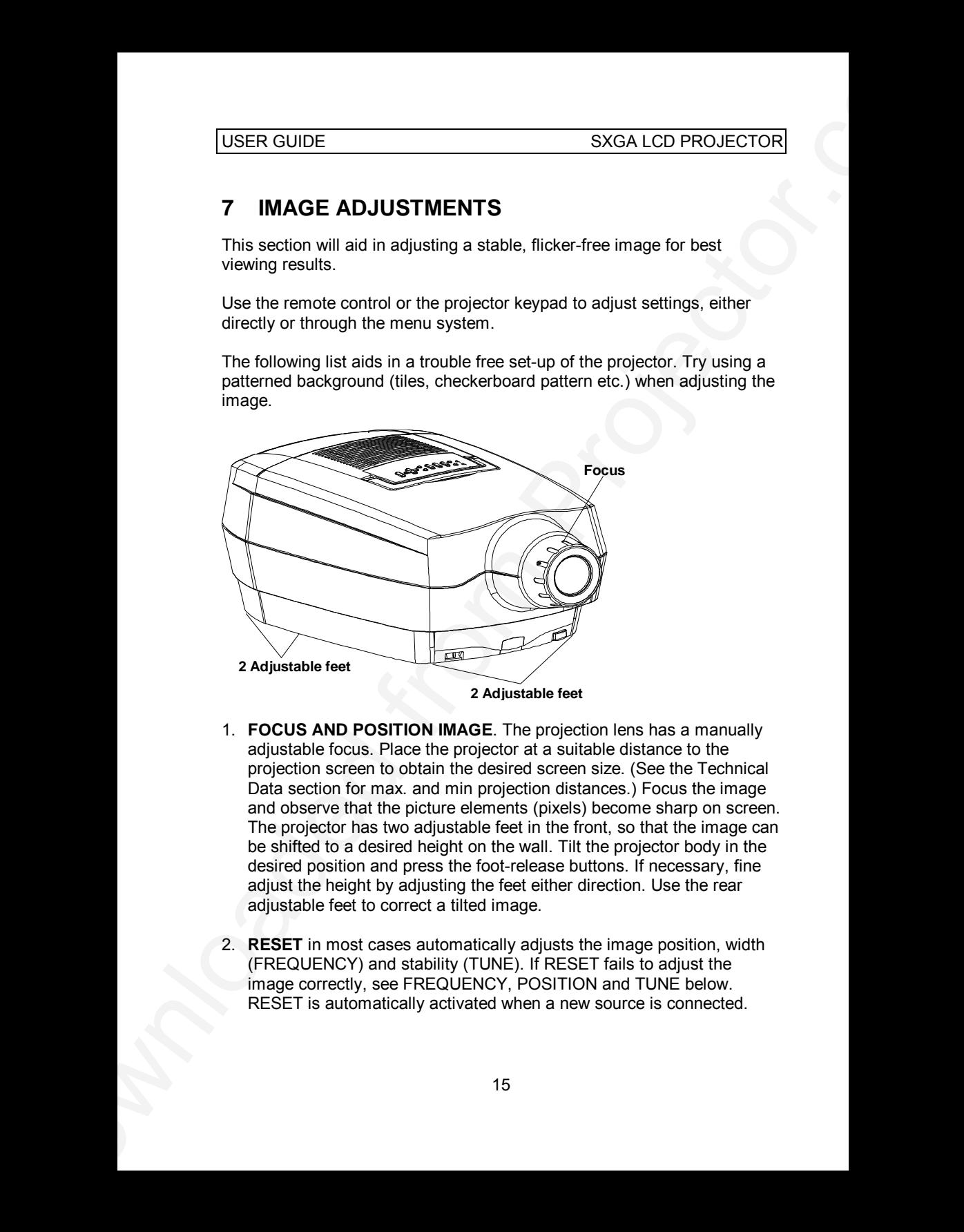

- 1. **FOCUS AND POSITION IMAGE**. The projection lens has a manually adjustable focus. Place the projector at a suitable distance to the projection screen to obtain the desired screen size. (See the Technical Data section for max. and min projection distances.) Focus the image and observe that the picture elements (pixels) become sharp on screen. The projector has two adjustable feet in the front, so that the image can be shifted to a desired height on the wall. Tilt the projector body in the desired position and press the foot-release buttons. If necessary, fine adjust the height by adjusting the feet either direction. Use the rear adjustable feet to correct a tilted image.
- 2. **RESET** in most cases automatically adjusts the image position, width (FREQUENCY) and stability (TUNE). If RESET fails to adjust the image correctly, see FREQUENCY, POSITION and TUNE below. RESET is automatically activated when a new source is connected.

around instead in order to view parts of the image.

- 4. **CONTRAST** and **BRIGHTNESS** may be adjusted according to your personal taste, the image and the viewing conditions. The controls are directly accessible on the remote control and on the projector keyboard.
- USER GUIDE<br>
3. SCALE the image as desired if you are viewing a lower (VGA) or<br>
https://to.Com/resolution image. Scaling will fill the viewing a matrix<br>
flying the (VGGA) resolution image. Scaling will fill the viewing a ma 5. **FREQUENCY**. The frequency controls the width of the image. A wrong frequency setting can be seen as equally spaced, vertical stripes or irregularities in the pattern displayed. Press the MENU key, SET-UP, FREQUENCY and press ENTER. Adjust the value up or down using the trackball or keyboard cursor controls, observing that the amount of vertical stripes reduces, until the distortion is gone. You may still have an unstable image, please see the next section.
	- 6. **POSITION** the image correctly by accessing SET-UP, POSITION, then press ENTER and adjust position with the trackball or keyboard cursor controls
	- 7. **TUNE** the image for a stable projection. In the menu, select SET-UP, TUNE and press ENTER. Adjust stability using the trackball.

Set-up should be done once with the source(s) you are using most frequently. Allow some minutes for the unit to warm up before adjusting the settings. Most settings will be memorized individually for each source for future use.

# **8 USING THE PROJECTOR**

The projector has a set of features and functions you should familiarize with in order to get the most out of using the unit.

Further information is provided in the Advanced Features section.

## **8.1 REMOTE CONTROL**

The remote control is used to adjust the projector for the best possible image, either directly or through the menu system. It is also used during presentations for computer mouse control and with special presentation tools.

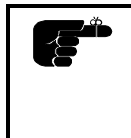

*The remote control may be pointed directly at the projector front, where the receiver is situated, or indirectly by pointing at the projection screen. When pointing at the screen, point at an angle that reflects the beam towards the projector.*

The trackball is by default controlling the computer mouse (if the mouse cable is connected properly). With some functions, like POINTER, MASK and in the menu system, the mouse control is disabled.

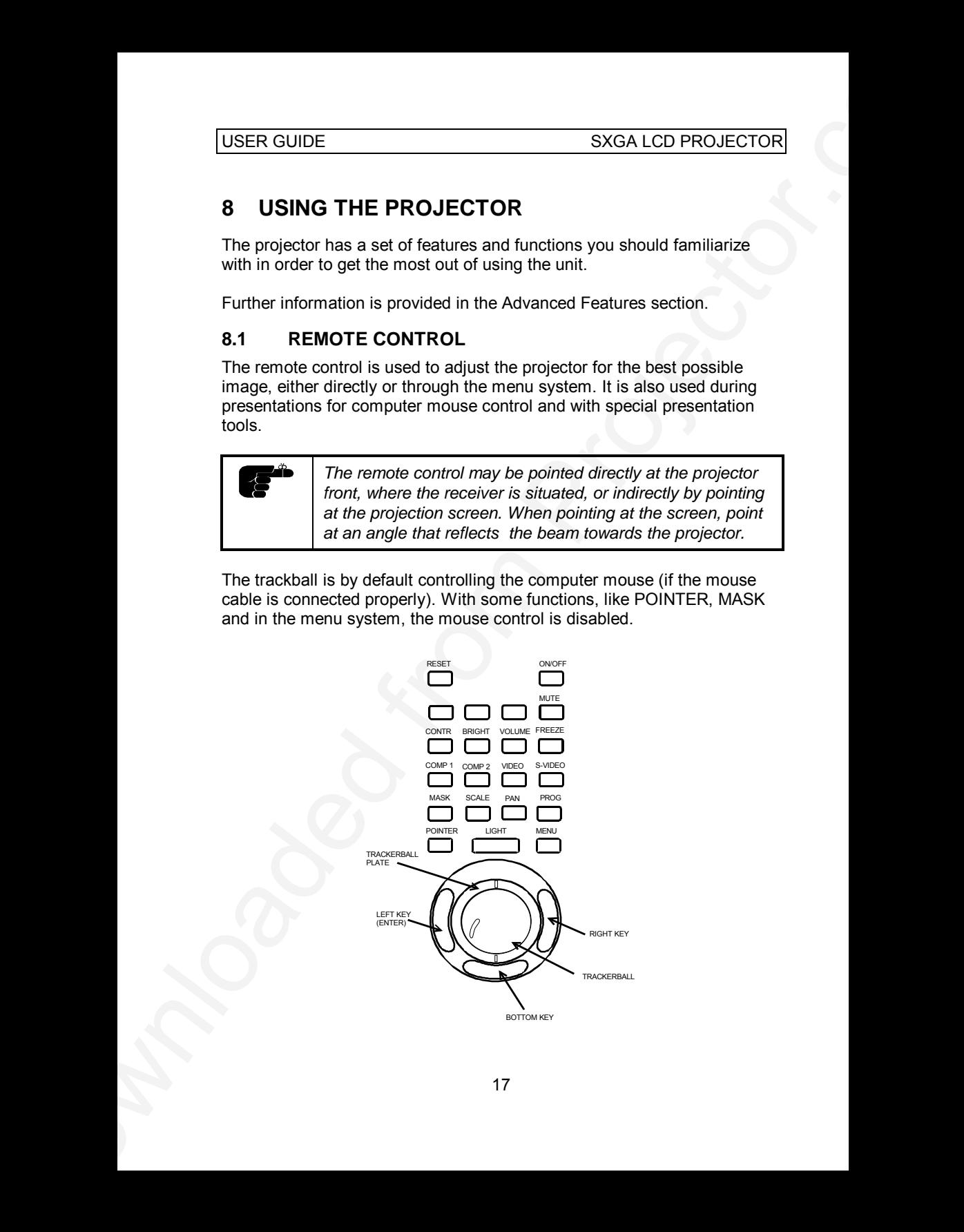

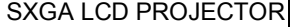

**USER GUIDE** 

In the menu system, the trackball is used for navigation between the different alternatives, and when a function is selected, the trackball is used for adjustment of that function.

The following table describes each key in detail. Some functions are memorized, while other functions are only momentary.

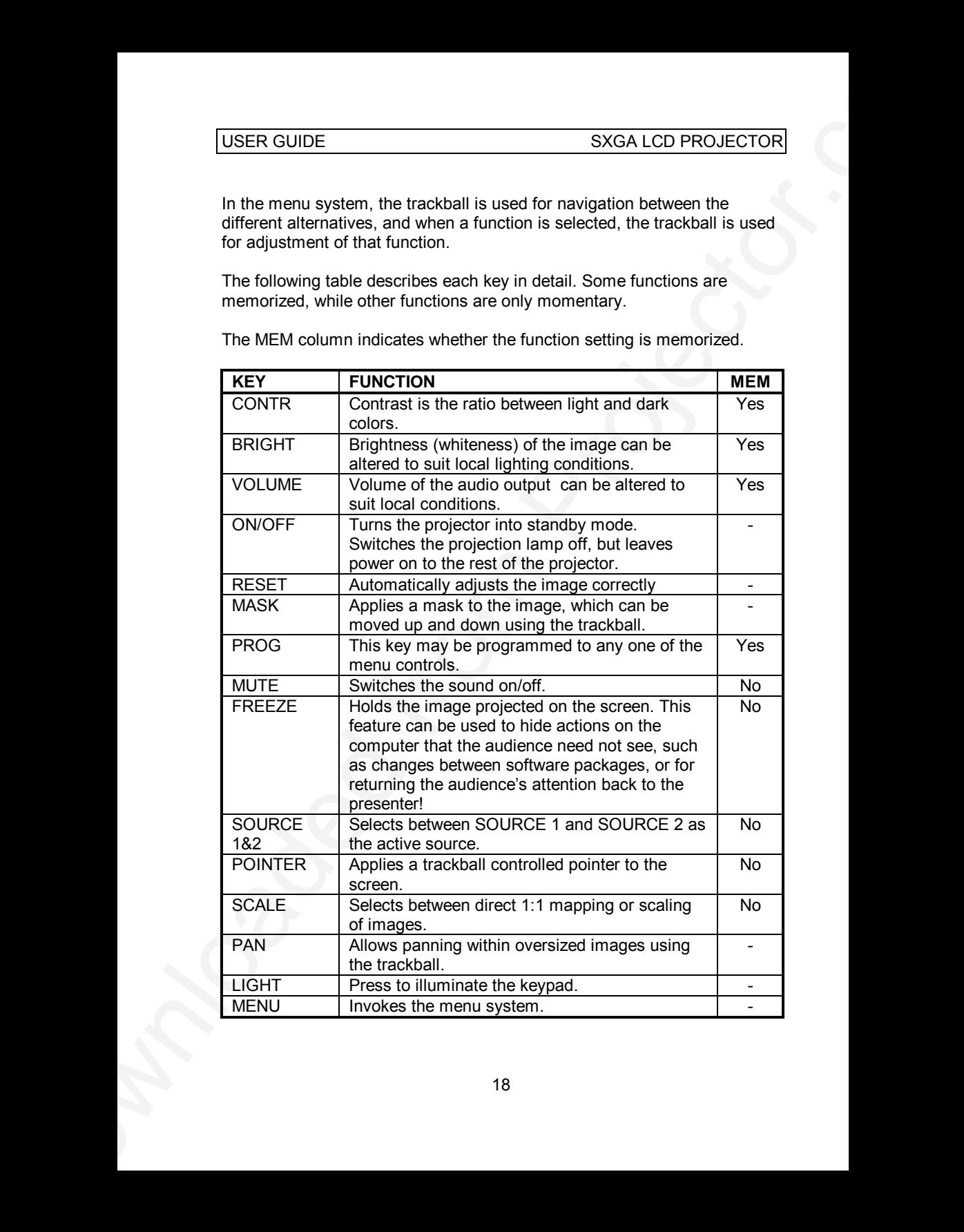

The MEM column indicates whether the function setting is memorized.

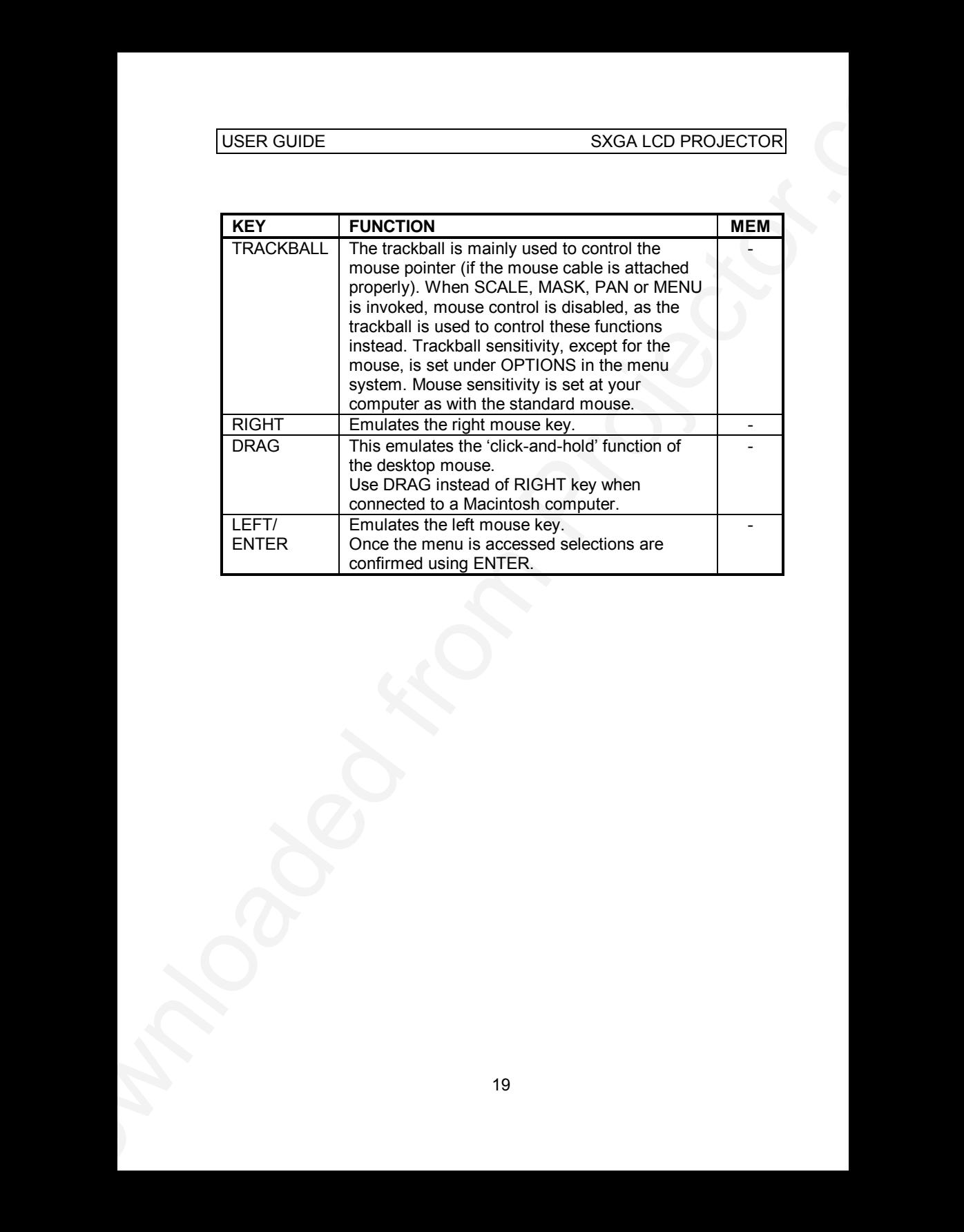

#### **8.2 PROJECTOR KEYBOARD**

The keypad on the projector gives access to all controls, either directly or through the menu system.

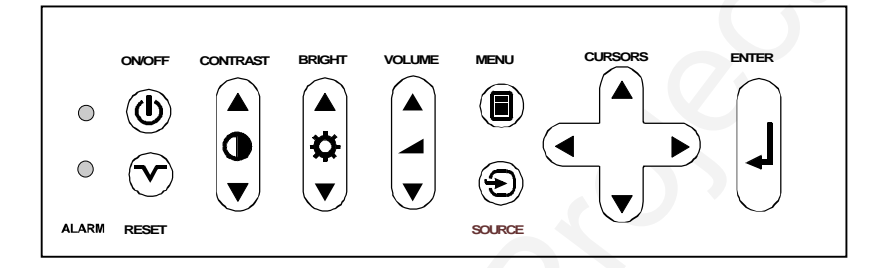

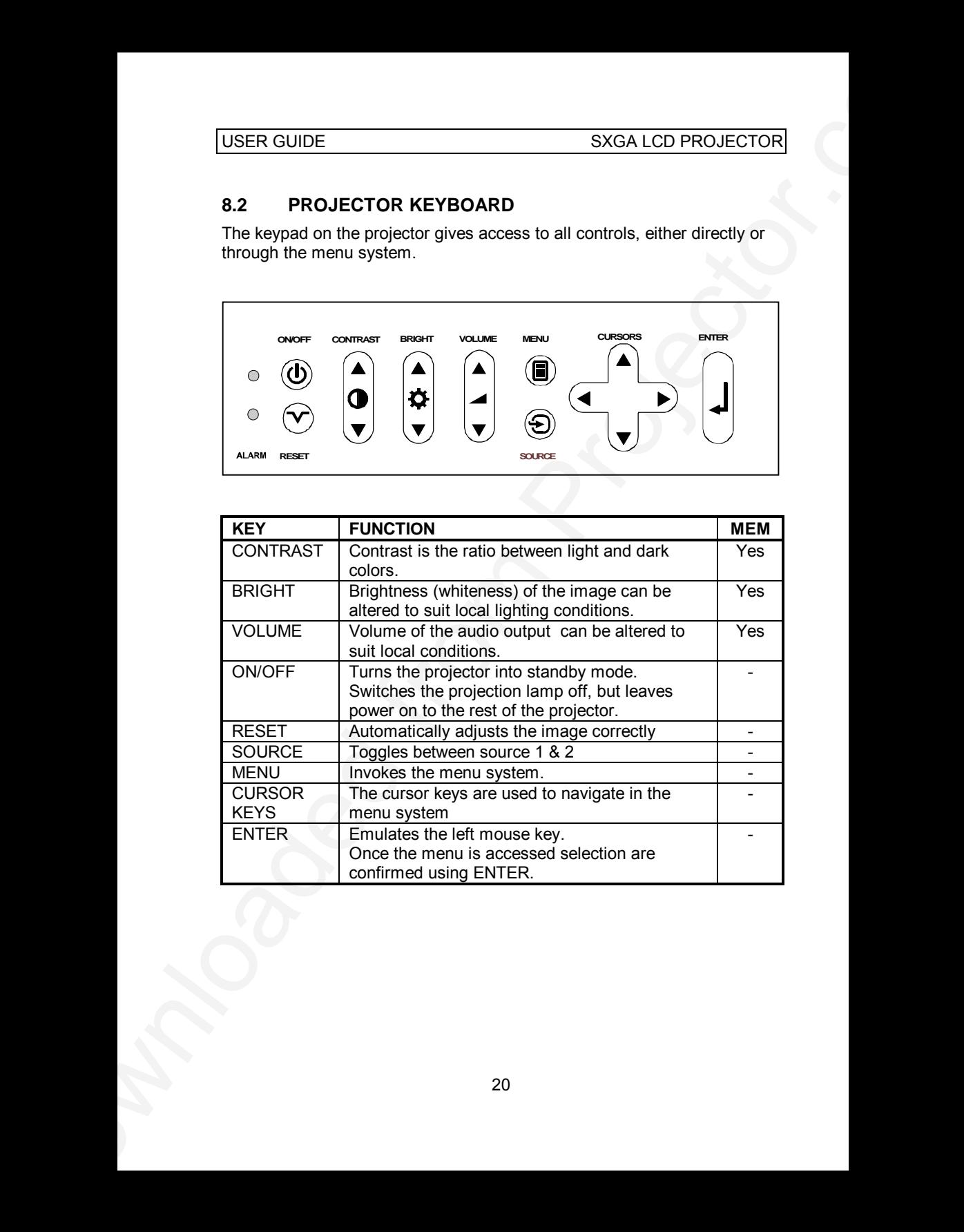

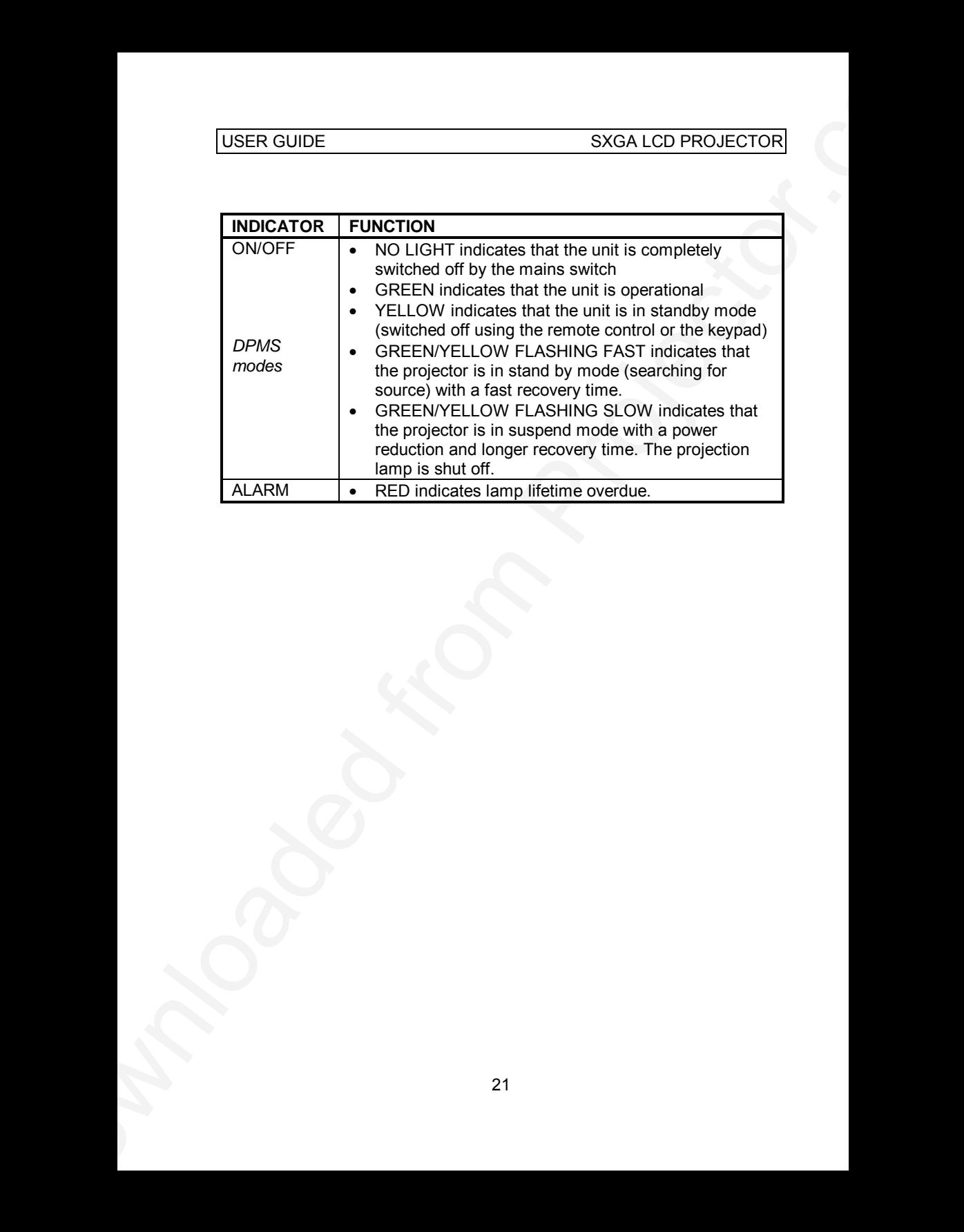

#### **8.3 THE MENU SYSTEM**

The menu system is designed to gain access to functions not often used, as opposed to frequently used features that are directly available through the remote control and the projector keypad.

USER GUIDE<br>
SXGA LCD PROJECTOR<br> **B.3** THE MENU SYSTEM<br>
The menu system is designed to gain access to fundions not often used,<br>
as opposed to frequency issel followers that are directly available through<br>
there more control Press the MENU key to invoke or exit from the menu system. When the menu is active, the trackball is used to navigate between options (and therefore is not available for mouse control etc. at the same time). The ENTER key is used to activate or deactivate a function.

The PROG key may be assigned to any of the menu functions.

Toggle functions (like OSD, REAR etc.) are tagged when active and untagged when not active.

Increase/decrease functions (like TUNE and FREQUENCY etc.) are adjusted using the trackball or keyboard cursor controls. The OSD field (in the lower left corner of the screen) indicates the actual settings.

The menu system is toggled on and off with the MENU key. The MENU is also switched off after one minute of inactivity. Most settings are memorized unless otherwise noted.

The main menu selections SETUP, SOUND, OPTIONS and HELP are explained in detail below.

Features available with some sources only are shown in grey color characters in the menu, while generally available functions are in normal case.

#### **8.3.1 THE SET-UP MENU SELECTIONS**

**TUNE** is used to stabilize the image. An untuned image can be seen as sideways instability or "swimming".

**FREQUENCY** is provided to adjust image width. Generally, an incorrect frequency setting can be observed as an image too wide or too narrow, combined with vertical, unstable bands.

**POSITION**. Due to minor variations in graphic cards, the horizontal and vertical position may need adjustment. Select POSITION, then press LEFT and use the cursor keys or trackball.

**REAR** inverts the image for use in rear projection arrangements i.e. projection from the rear of a screen.

**CEILING** switches between an upright and an upside-down projection by flipping the image vertically.

**MAC ( 832 X 624 )** enables detection of this specific source. Some SVGA sources with equal or more total lines will then be treated as MAC ( 832 X 624 ). In those cases, turn this function off.

USER GUIDE<br>
SXGA LCD PROJECTOR<br>
8.3.1 THE SET-UP MENU SELECTIONS<br>
TUNE is used to stabilities the image. An unturned image can be seen as<br>
debiverys irreduction Y is provide to adjust image. The method is the compact<br>
FROM **COLOR CALIBRATION** provides adjustment towards a warmer or cooler image. This can either be generally adjusted by using the COLOR TEMP. (Color Temperature) option, or individually adjusted by using the RED, GREEN or BLUE options.

**FACTORY RESET**. This function resumes factory settings of all parameters.

#### **8.3.2 THE SOUND SELECTIONS**

**TREBLE** controls the higher sound range.

**BASS** controls the lower sound range .

**BALANCE** controls the sound balance between the two stereo speakers.

## **8.3.3 THE OPTIONS SELECTIONS**

**HIDE OSD** switches the on-screen echoing of controls on and off. This setting only affects the direct control operations, not the menu system. This setting is not memorized.

USER GUIDE<br>
SXGA LCD PROJECTOR<br>
8.3.3 THE OPTIONS SELECTIONS<br>
HIDD CSD switchs line on-screence crossing end controls con and of. This<br>
Figure and y microscopy and controls of controls on and of. This<br>
Figure and advantati **SOURCE SEARCH** is a toggle function that controls whether the projector shall automatically search for an active source or not. Manual source selection is maintained between active sources. Source priority is SOURCE 1 then 2. If SOURCE SEARCH is off (not tagged), the manually selected source is maintained, regardless of signal presence. If SOURCE SEARCH is active, the projector will switch to the next priority active source, regardless of manual selection.

**VESA DPMS (Display Power Management Signalling).** System initiating power down of the projector to avoid image imprint on the module. Regulates the various on/off/stand-by and suspend modes and signals the condition to the keyboard LED-indicators. Refer to the *Projector Keyboard* section for details

**RS232.** A toggle function selecting the function of the MOUSE 2 port. If not toggled the port will function as mouse for SOURCE 2. If toggled the port is configured for RS232 communication. Refer to the *Appendix A* for details.

**TRACKBALL SENSITIVITY.** Controls the response of the remote control trackball in the menu system. (It does not affect the response of the computer mouse. Please adjust mouse sensitivity on the computer). FAST, MEDIUM and SLOW are available options.

**LANGUAGE**. A selection of languages is available for the menu options, including English, German, French, Italian, Spanish, Norwegian, Japanese, Korean and Chinese. Other languages may apply.

**POINTER** selects the pointer appearance. Options include BALL, ARROW and CROSS. Other shapes may apply.

**MASK** selects whether the mask is applied downwards or upwards.

**SERVICE** is used to reset the lamp timer.

## **8.3.4 THE HELP SELECTIONS**

USER GUIDE<br>
8.3.4 THE HELP SELECTIONS<br>
SOUCE RFO provides a status list of parameters relating to the source<br>
selected.<br>
ABOUT provides system information about the projector.<br>
ABOUT provides system information about the p **SOURCE INFO** provides a status list of parameters relating to the source selected.

**ABOUT** provides system information about the projector.

# **9 CEILING MOUNTING**

The projector is prepared for ceiling mounting. As opposed to desktop use (most tables are approx. 80 cm tall, are flat and have a hard surface finish), ceilings vary in height and material. Also considerations must be made with respect to signal and power wiring.

## **9.1 SELECTING A MOUNT**

Various mounting systems are available from different sources. Contact your dealer for further details or consult vendor catalogues.

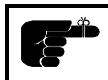

*Be sure that the vendor has tested the mount with this specific projector for operational safety.*

Check that the mounting brackets fit the six integral M4 screw mounts (see illustration below) of the projector, and that the ventilation slots are not blocked. Avoid using screws that penetrates more than 13 mm into the screw mounts (min. length 10 mm).

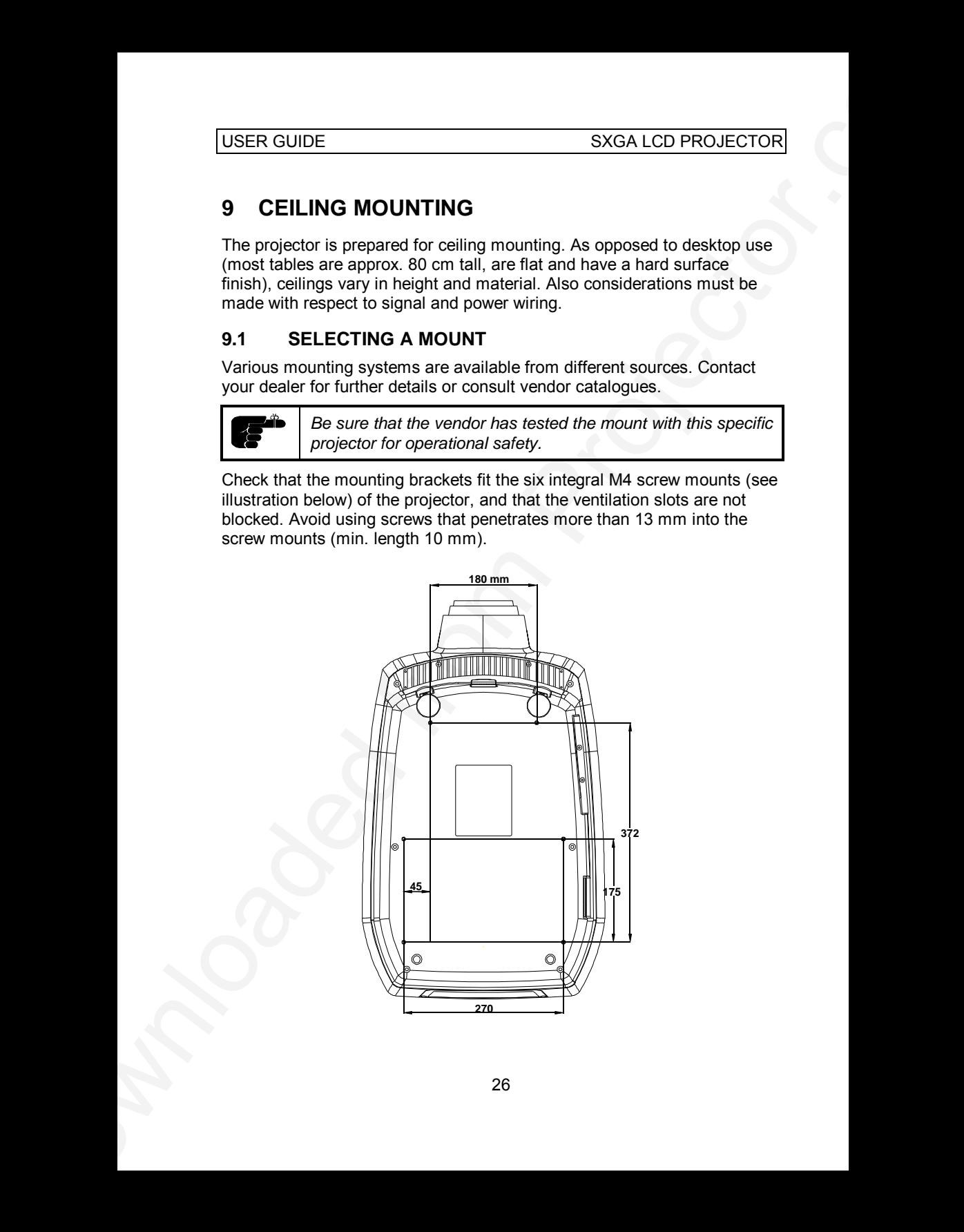

#### **9.2 MOUNTING IN THE CEILING**

*An improperly mounted projector is a potential danger to people and equipment. A projector and mount falling down may cause personal injury and material damage. Such damage caused by bad workmanship in mounting and operation may lead to legal action and should be avoided.*

*Avoid ceiling mounting of the projector in areas of frequent or probable earth quakes.*

USER GUIDE<br>
SXGA LCD PROJECTOR<br>
9.2 MOUNTING IN THE CEILING<br>
2. MOUNTING IN THE CEILING<br>
2. MOUNTING IN THE CEILING<br>
2. The propose and equations the projector and mount falling down<br>
3. Propose and equations having an ex When fixing the mount in the ceiling, be sure to check the ceiling material and if it will hold the total weight of the mount and the projector. Look for wood, steel beams or concrete that will secure a good and lasting fixture. Avoid plaster or other fragile materials that do not have sufficient structural properties. Follow the detailed instructions supplied with the ceiling mount for proper mounting and operation.

After having mounted the projector in the ceiling, test if the holding force is sufficient by adding a load to the mount at least double the weight of the combined projector and mount. The mount should hold this extra weight with no sign of fatigue and with no sign of mounting screws loosening.

#### **9.3 WIRING**

Ceiling mounted projectors require long signal and power wires.

The signals should be wired using high quality coaxial cable. The cables usually need to be customized. Some vendors have specialized in this field. Contact your dealer for further detail.

If the signal cables run over a longer distance from the source to the projector, a line buffer (distribution amplifier) may be needed (available from third party vendors).

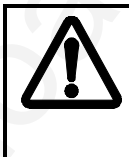

*For potential fire reasons, the power wiring should be separately switched so that the projector can be switched off completely when not in use. The ON/OFF on the remote control only suspends operation of the projector without switching off completely.*

# **10 YOUR PROJECTOR IN DETAIL**

The projector is designed from the ground up to be a compact, durable, bright and versatile device that is suitable for use in various indoors projection applications.

International mandatory regulations are employed, including the rigorous European CE and American UL and FCC standards that cover safety and radio interference issues.

Product packaging is produced in environmentally friendly materials that are recyclable and that do not emit any toxic fumes if combusted. The 'RESY' and 'Grüne Punkt' marks are referenced (with ID numbers), indicating that the proper fees are already paid for controlled return of packaging material.

USER GUIDE<br>
SXGA LCD PROJECTOR IN DETAIL<br>
The projector is designed from the argument unto be a cerro estable<br>
bright and weakling developed from the argument of the argument durable<br>
projection applications.<br>
Intervalous The projector powers down according to the latest standards to minimize power consumption when the source connected becomes inactive (by lack of activity or when the source is switched off). Operation is automatically resumed when the source again becomes active, though some delay is incurred when restarting the projection lamp.

To allow for flexible operation and installation, the unit may be operated from the tabletop, ceiling mounted or in a rear-projection arrangement. Safe thermal operation is secured through a temperature controlled, well dimensioned cooling system that is minimizing fan noise and stray light.

Compatibility is wide, including most popular computer sources from VGA (640x480 expanded) to UXGA (1600x1200 compressed) resolution.

A wide mains voltage operating range is employed, and connection is through the internationally recognized IEC connector. The menu system is multi-lingual.

The following chapters detail various features of your projector that may be of interest.

## **10.1 AUTOMATIC SETUP**

The projector always seeks to adjust the projected image automatically. The user may also at any time invoke the autoadjust function by pressing RESET. When auto is operating, the image will be shifted to different positions on screen for about 5 seconds before it is stabilized.

## **10.2 TRACKBALL REMOTE CONTROL**

The remote control enables both set-up of the projector and control both of the projector and the computer mouse pointer during operation.

The mouse functionality duplicates the local computer mouse without the need for any special software drivers.

#### **10.3 MENU SYSTEM**

USER GUIDE<br>
1991 SXGA LCD PROJECTOR<br>
10.1 AUTOMATIC SETUP<br>
The projector always sees to adjust the projector image automatically.<br>
The projector always sees to adjust the projector image automatically.<br>
TRESET: When auto i The menu system is designed so that it may be invoked and overlaid at any time with any image projected. When invoked, the menu system will not interrupt the display of the underlying image. The hierarchical design, with a main menu and sub-menus, provides a logical approach to access the various functions. The localization in the upper left corner and the moderate size of the menus does not block much of the view of the image displayed. Several languages are selectable to suit international users from east and west.

#### **10.4 OSD SYSTEM**

The OSD (On Screen Display) is used to echo user controls for positive feedback. The OSD is active both within the menu and with direct controls. The OSD should not be confused with the menu system, the latter being used to gain access to controls, while the OSD merely indicates the actual operation. The OSD may be selected or deselected in the menu.

#### **10.5 SET-UP MEMORY**

The various user selections and settings that are made with the remote control, the projector keypad and the menu system, are automatically memorized for future reference. Most settings are related to the actual source in use, so when switching between sources, or between modes within sources, the individual settings are recalled accordingly.

The memory can store up to 40 different sources and mode characteristics. Some sources are predefined, while the remaining are available for customer set-up. See the compatibility list in the Technical Data section.

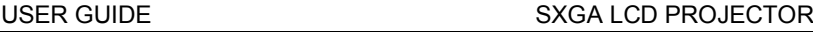

New sources are added to the memory only if the sync pattern differs significantly from a previous selection. If a new source is detected as an old one (close or identical sync patterns), and the settings are changed, the new settings will override the old ones.

See the Remote Control and Menu sections for details of which functions that are memorized.

#### **10.6 COOLING SYSTEM**

The heat generated in the projection lamp and in the electronics circuitry needs to be effectively vented out of the projector. Cooling fans are employed to force the convection of air through the system. Air is let out close to the projection lamp (as this is the hottest area).

The projector is designed to operate at a wide temperature range and works well when ceiling mounted, even at high ambients. See the technical Data section for temperature specification.

USER GUIDE<br>
Now sources are added to the memory only if the sync pattern differs<br>
significating virtual projector. It is now source is detected as an<br>
the new settings will override the old ones are the settings are change The cooling system is temperature controlled, so that when operated on the desktop at normal temperature, the noise level is minimized due to a relaxed fan speed. When operating in the ceiling under high temperature ambients, the fan runs at a higher speed to maintain cooling while the noise level increases.

# **11 APPLICATIONS**

The projector is perfectly suited for a variety of different applications including CAD/CAM, work groups, teaching, training, home theatres, control rooms, product promotion, shows, simulators and more.

## **11.1 SIMULATORS**

Simulators are used in various applications for training and entertainment. Professional use includes car driving, air plane and ship vessel control training, as well as other expensive and often dangerous situations that require well trained personnel. Entertainment use is basically in various theme parks etc.

## **11.2 CAD/CAM ILLUSTRATIONS**

In many technical environments engineers use CAD/CAM software to produce their illustrations on workstations. This high resolution projector enables them to show their work in great detail on a large screen. The people involved will be able to discuss layout and details in groups and make on screen alterations while doing so. The projector may be placed on a table or permanently installed, either ceiling mounted or arranged for rear projection.

## **11.3 WORK GROUPS**

USER GUIDE<br>
SXGA LCD PROJECTOR<br>
11 APPLICATIONS<br>
The projector is nethedly suited for a variety of different ancientations<br>
modular concepts, nethedly suited for a variety of different ancientates.<br>
control comes, product A work group typically involves a group of people actively involved in discussions round the table. The projector usually is connected to a networked computer. As the meeting evolves, various documents are continuously updated and corrected. Information is downloaded from the Internet or the company Intranet for up-to-date processing in the group. By the end of the session, the documents are wrapped up and minutes are distributed to the various recipients over the e-mail system. The projector may be placed on a table or permanently installed, either ceiling mounted or arranged for rear projection.

#### **11.4 TEACHING**

Educational institutions would use the projector both for traditional computer based teaching for the class, as well as interactive use over the Internet. By using the projector, the attention of the students is focused on a single large projection screen, supplementing the ordinary, individual computer monitors when needed. The projector may be placed on a table or permanently installed, either ceiling mounted or arranged for rear projection.

## **11.5 TRAINING**

The projector is ideally suited for company training in various areas such as products, software, organisational and staff continued education. It is practical for this purpose to have a dedicated training room with good facilities for each individual in order to secure the attention of each person during the training session. The projector may be placed on a table or permanently installed, either ceiling mounted or arranged for rear projection.

## **11.6 CONTROL ROOMS**

USER GUIDE<br>
15. TRAINING<br>
16. TRAINING<br>
16. TRAINING<br>
16. TRAINING<br>
2016 (the projector is ideally suited for company training in various areas such<br>
as projector. solitosing, organisation and start continues council in<br>
5 Large screen projection of critical information enables a quicker and more consistent reaction to any change that needs immediate attention. This includes both manufacturing process control, as well as operational control in private, public and military situations. Several projectors may be cascaded or grouped to simultaneously project over a larger area or to project different screens simultaneously, using a dedicated screen splitter (available from third party suppliers). These applications are typically fixed and the projectors are usually either ceiling mounted for front projection or arranged in a rear-projection set-up.

# **11.7 PRODUCT PROMOTION**

The projector is ideally suited to attract attention in order to promote sales of all kinds of products in shops and malls. The promotion material may be either computer generated based. Several projectors may be employed simultaneously to increase attention further. The projector is usually semipermanently installed, either ceiling mounted or arranged for rear projection.

## **11.8 TRADE SHOWS**

Many companies attend various trade shows throughout the year. In these situations, the key issue is to attract the attention of a large, continuously moving public. One or more units projecting your company message will help steering the crowd to your business. The projector might be either placed on the table top, ceiling mounted or used for rear projection. Since control over lighting conditions is difficult at trade shows, arranging two projectors on top of each other projecting, the same image on the same screen will help by increasing the brightness.

## **11.9 TRANSPORTATION**

For all purposes the projector may be placed on a table or permanently installed, either ceiling mounted or arranged for rear projection. The built-in handle makes it easy to move to another location for different use.

# **12 TROUBLE-SHOOTING**

This is a checklist to help you pinpoint any problem that may arise. Check the symptoms carefully if you experience any problem. The cure may be at your fingertips!

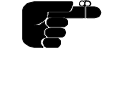

*Always check that the ON/OFF indicator on the projector flashes when a key on the remote control is pressed. This indicates that the projector is receiving signals from the remote control.*

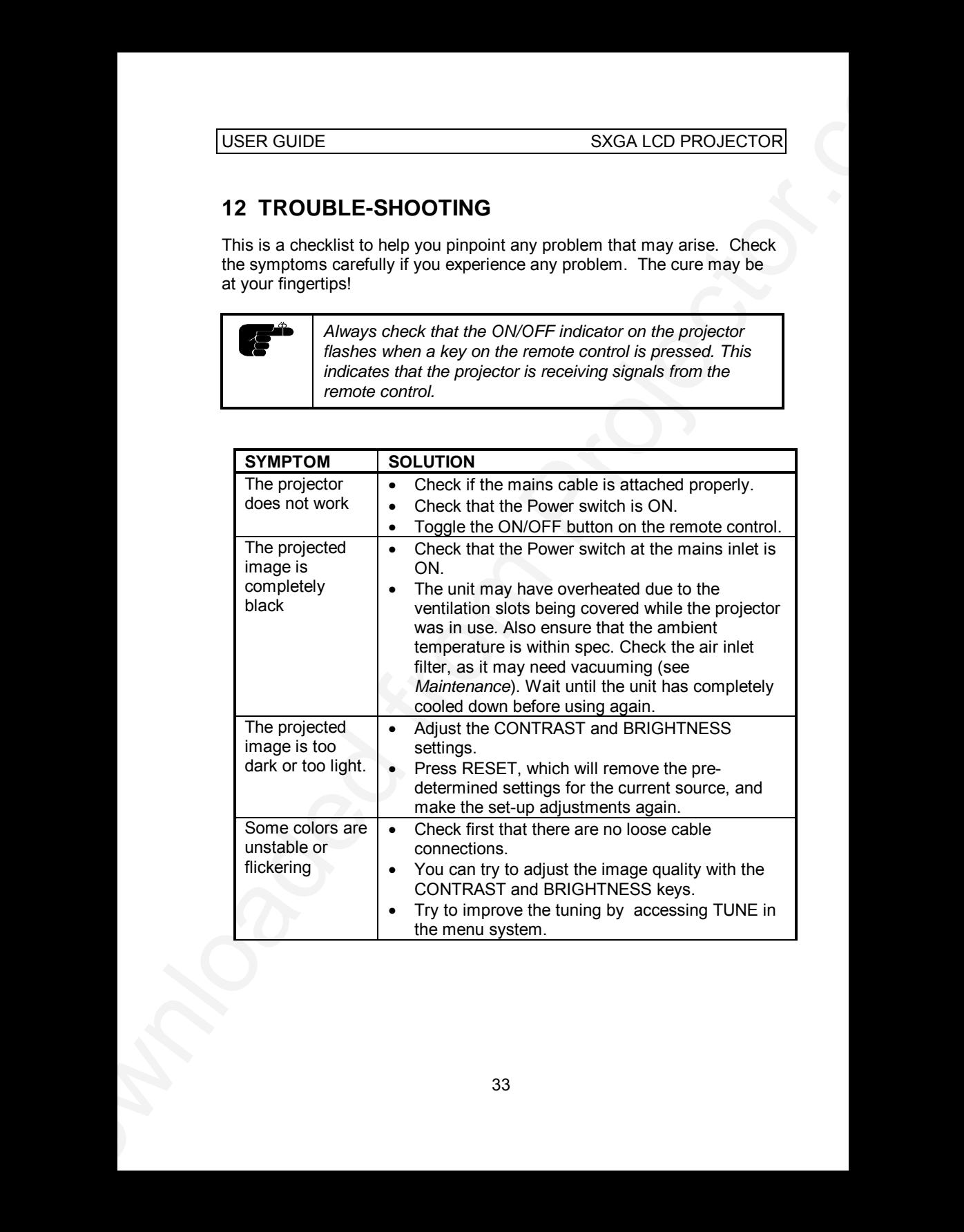

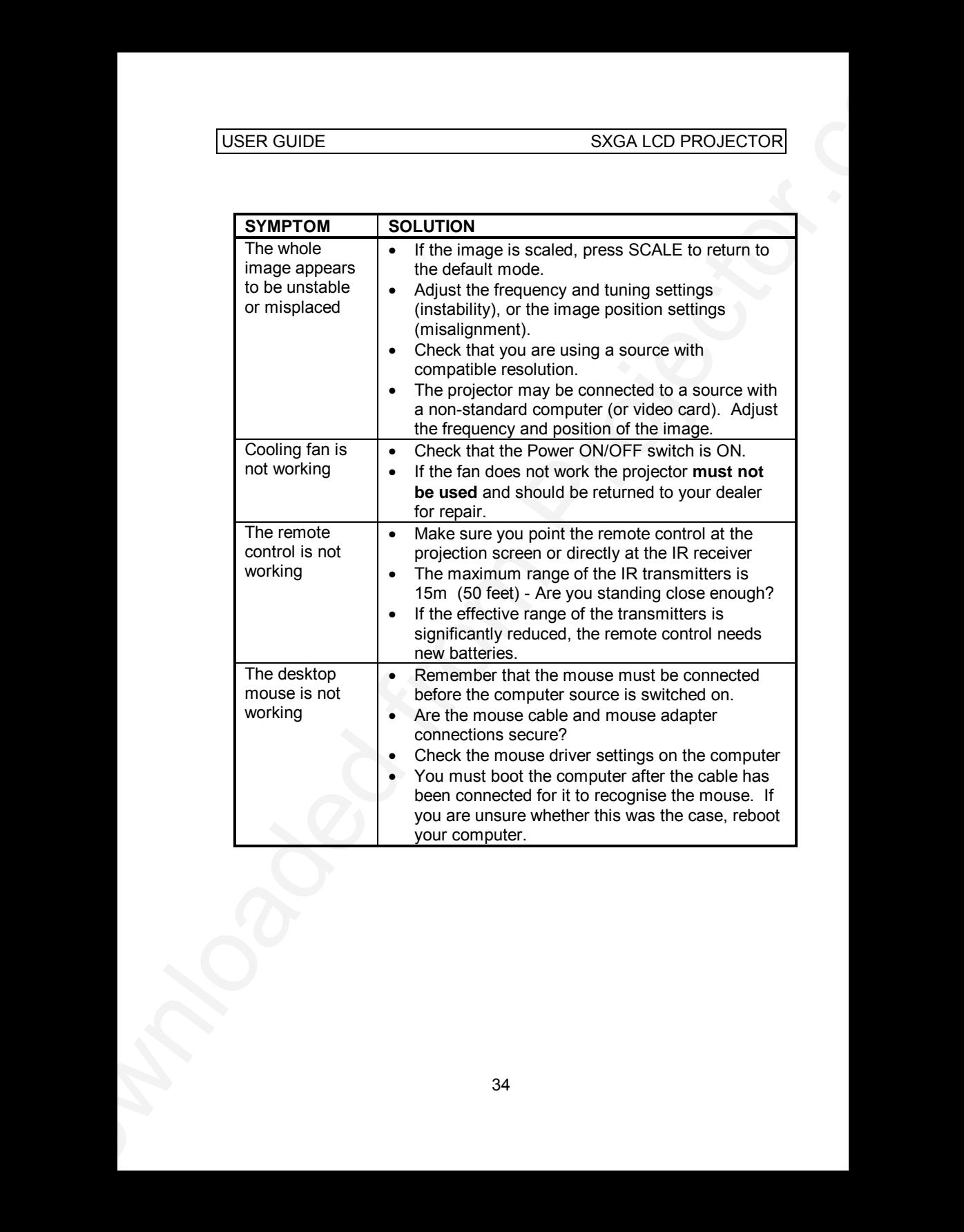

# **13 MAINTENANCE**

The projector needs very little maintenance in order to function properly.

#### **13.1 GENERAL**

Use a damp cloth to wipe off dust on the exterior. Clean the lens with a damp, non-abrasive cloth, using just water or a standard lens cleaning solution available from photographic dealers.

Vacuum the air inlets periodically, especially when build-up of dust is observed. This will ensure cool operation of the unit.

USER GUIDE<br>
13 MAINTENANCE<br>
The projector mests very little maintenance in order to function property.<br>
13.1 GENERAL<br>
Use a damp cloth to wing off dust on the extended from Parisin in a<br>
damp, non-abrasive cloth, using jus Do not scratch the lens surface. Use the lens cap when the projector is not in use for added protection. Remember to remove the lens cap before operating the unit!

#### **13.2 LAMP REPLACEMENT**

The projector is using a metal halide lamp for illumination. The lamp is high pressure when hot (operating or immediately after switch-off). Lamp pressure is normal when cold.

A lamp timer is available in the menu system under HELP, ABOUT, that may be used to track lamp operating time. The timer may be reset by the user.

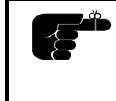

*A warning will appear when the estimated lamp lifetime has been exceeded. Please make sure to replace the lamp when this message is displayed.*

To change lamp, unscrew the two screws holding the lamp lid. A safety switch will cut off the power supply to the lamp completely when you remove the lid. Unscrew the two screws holding the rear wall, including the reflector, of the lamp house.

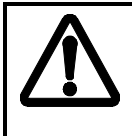

 *Do not touch any parts of the new lamp with your bare hands. Wear cotton gloves or use the lamp's plastic wrapping to prevent any fingerprints on the lamp in order to assure high quality brightness.*

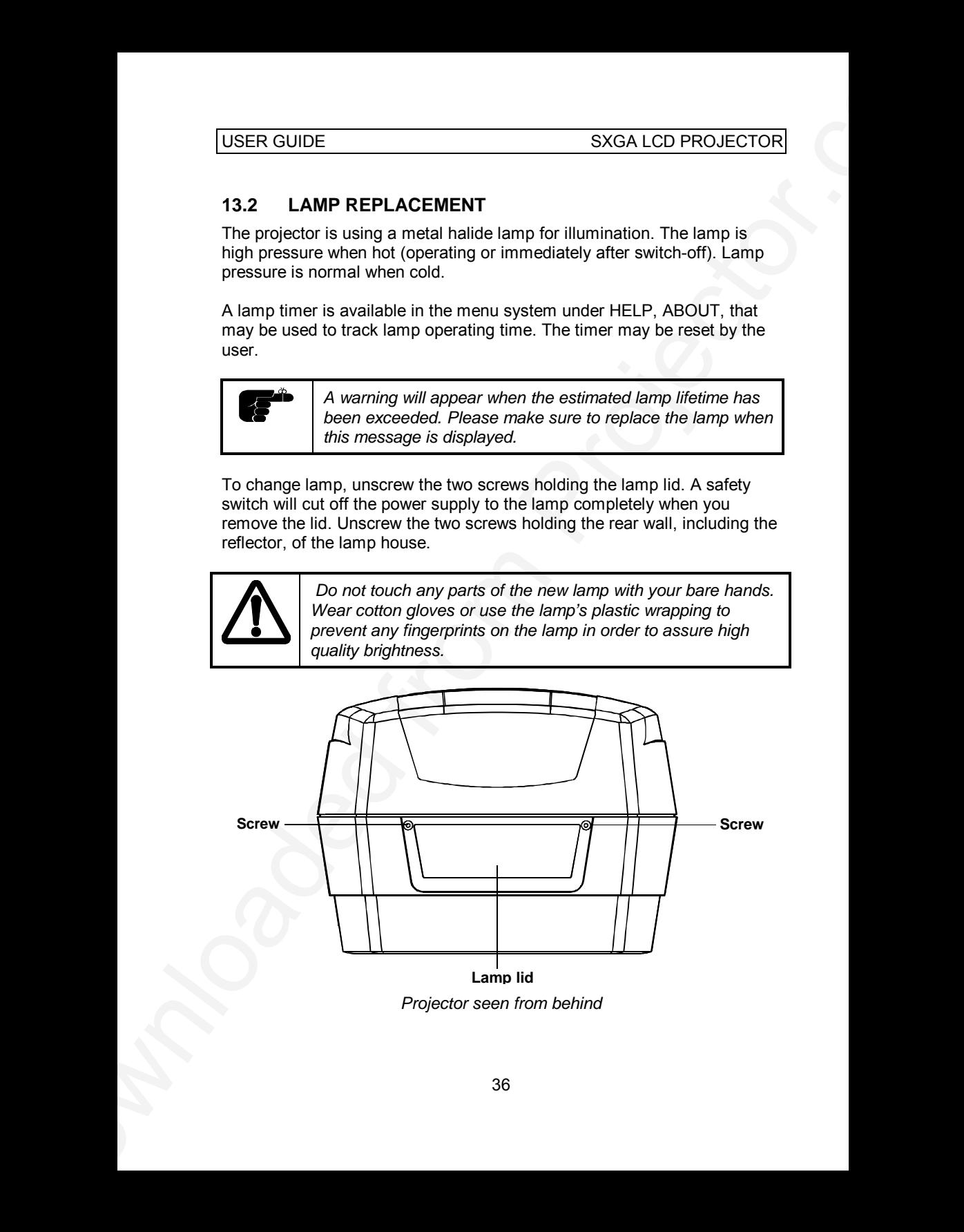

*Projector seen from behind*

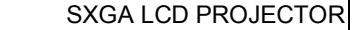

Extract carefully the old lamp from the spring loaded lamp holders as seen in the figure below. Insert a new lamp in the reverse order. Hold the lamp by its two metal terminals. Make sure that the little "knob" on the bulb points upwards to ensure proper operation and to get the best light output.

Remount lamp house wall and lamp lid in reverse order.

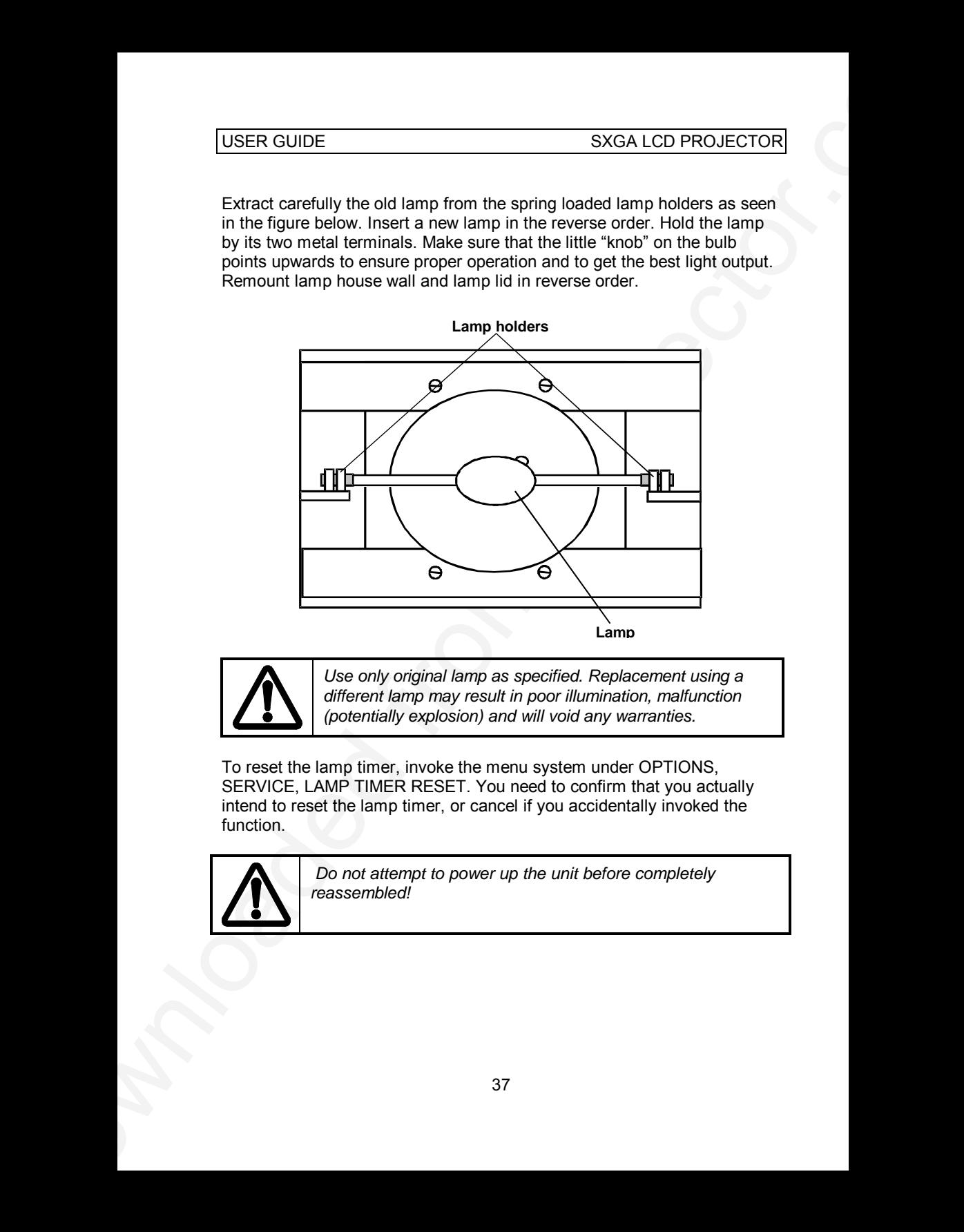

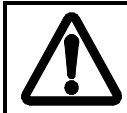

**USER GUIDE** 

*Use only original lamp as specified. Replacement using a different lamp may result in poor illumination, malfunction (potentially explosion) and will void any warranties.*

To reset the lamp timer, invoke the menu system under OPTIONS, SERVICE, LAMP TIMER RESET. You need to confirm that you actually intend to reset the lamp timer, or cancel if you accidentally invoked the function.

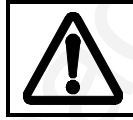

 *Do not attempt to power up the unit before completely reassembled!*

## **13.3 THE REMOTE CONTROL**

The infrared remote control requires little maintenance.

The trackball element may be cleaned occasionally with a damp (not wet) cloth. To take out the ball, twist the ring holding the ball anti-clockwise. Having taken out the ball, you may also clean the trackball interior using a damp (not wet) cotton swab.

USER GUIDE<br>
13.3 THE REMOTE CONTROL<br>
The infrarescence control requires little maintenance.<br>
The infrarescence control requires little maintenance.<br>
The mass behavior of the bulk you navy also cleans the trackball interfor To change the batteries, open the battery holder on the rear of the handset. Remove the old batteries and dispose of carefully. Insert new batteries of the type described in the *Technical Data* section, observing the polarity instructions inside the battery holder, and close the clip-shut door. Test that the remote control functions correctly by pressing the LIGHT key to see if the backlighting operates properly.

# **14 TECHNICAL DATA**

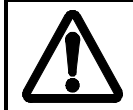

*The technical data given in this section was correct at the time of going to print, but may change without prior notice in order to improve product performance.*

This projector is designed for indoor use and should not be operated or stored in conditions outside the general environmental limits given in section below, as this may lead to permanent damage and will violate any warranties.

#### **14.1 GENERAL ENVIRONMENTAL LIMITS**

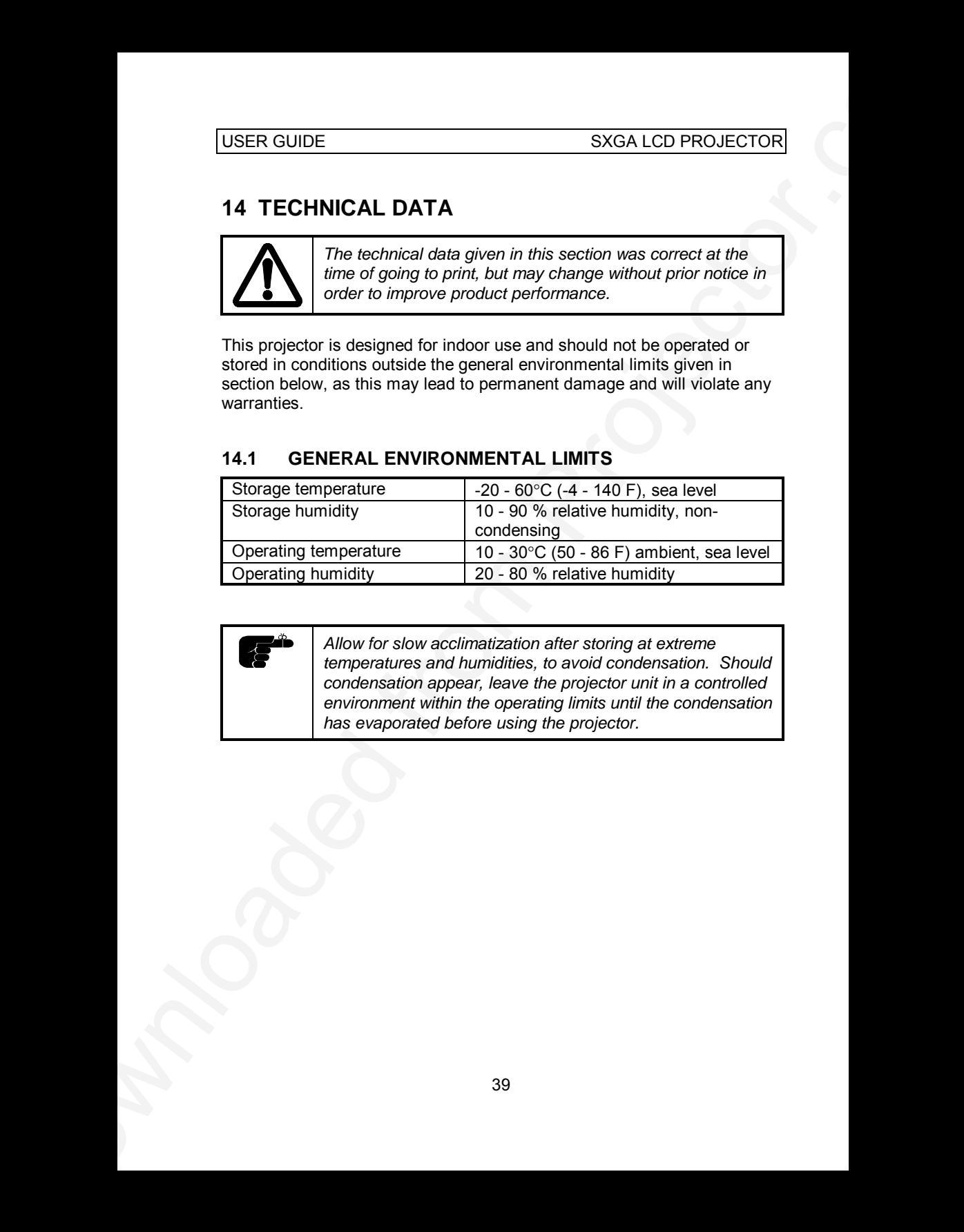

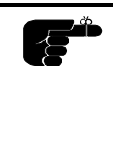

*Allow for slow acclimatization after storing at extreme temperatures and humidities, to avoid condensation. Should condensation appear, leave the projector unit in a controlled environment within the operating limits until the condensation has evaporated before using the projector.*

## **14.2 PROJECTOR UNIT**

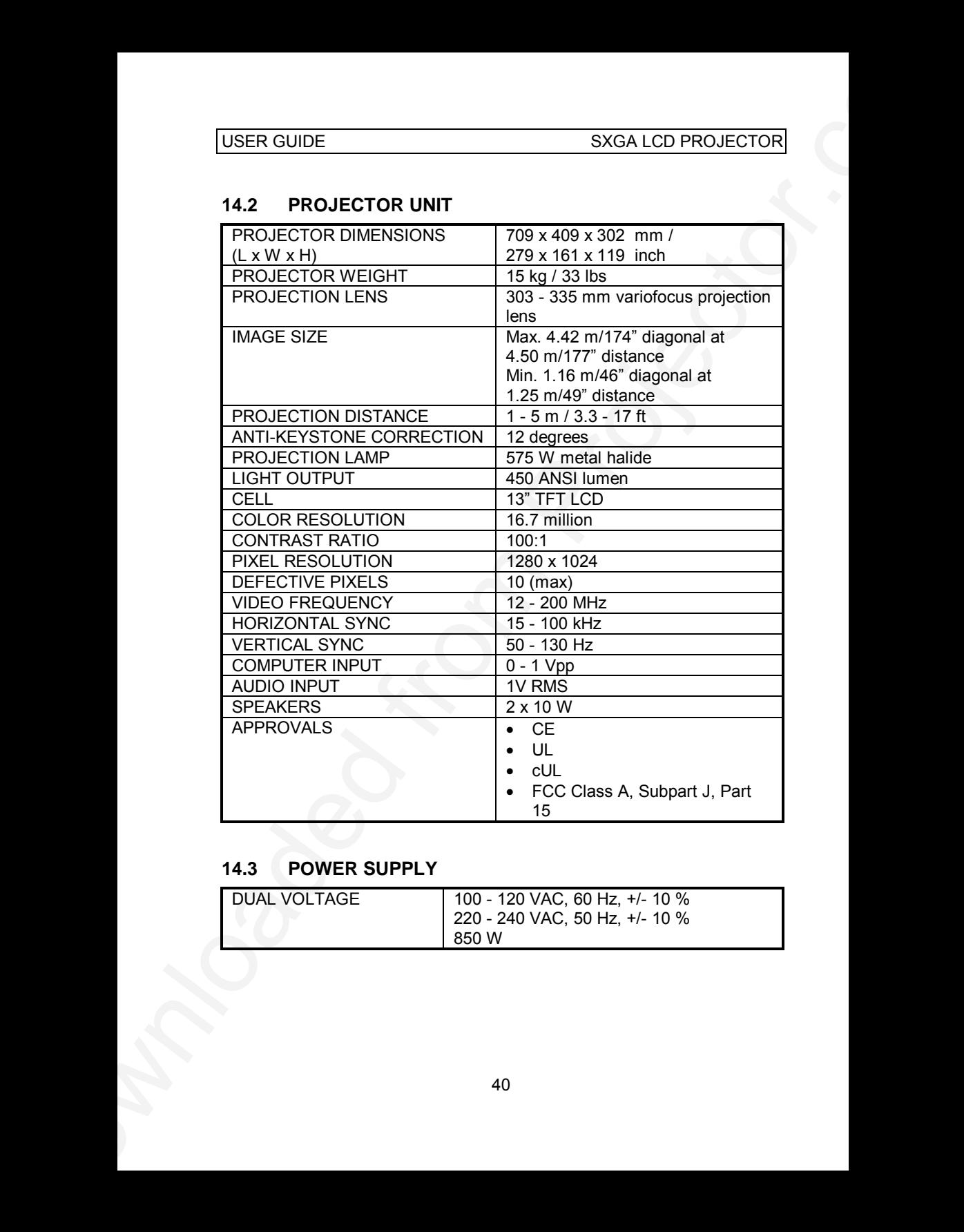

## **14.3 POWER SUPPLY**

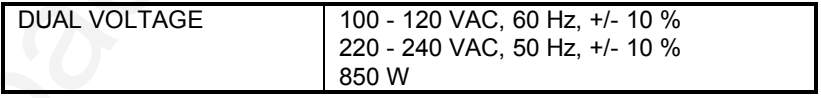

## **14.4 REMOTE CONTROL**

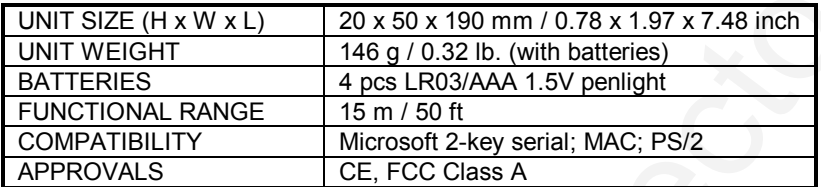

## **14.5 COMPATIBILITY**

The projector is compatible with the interfaces and resolutions shown below, some of which are predefined. However since different varieties of these exist, a frequency adjustment may be needed.

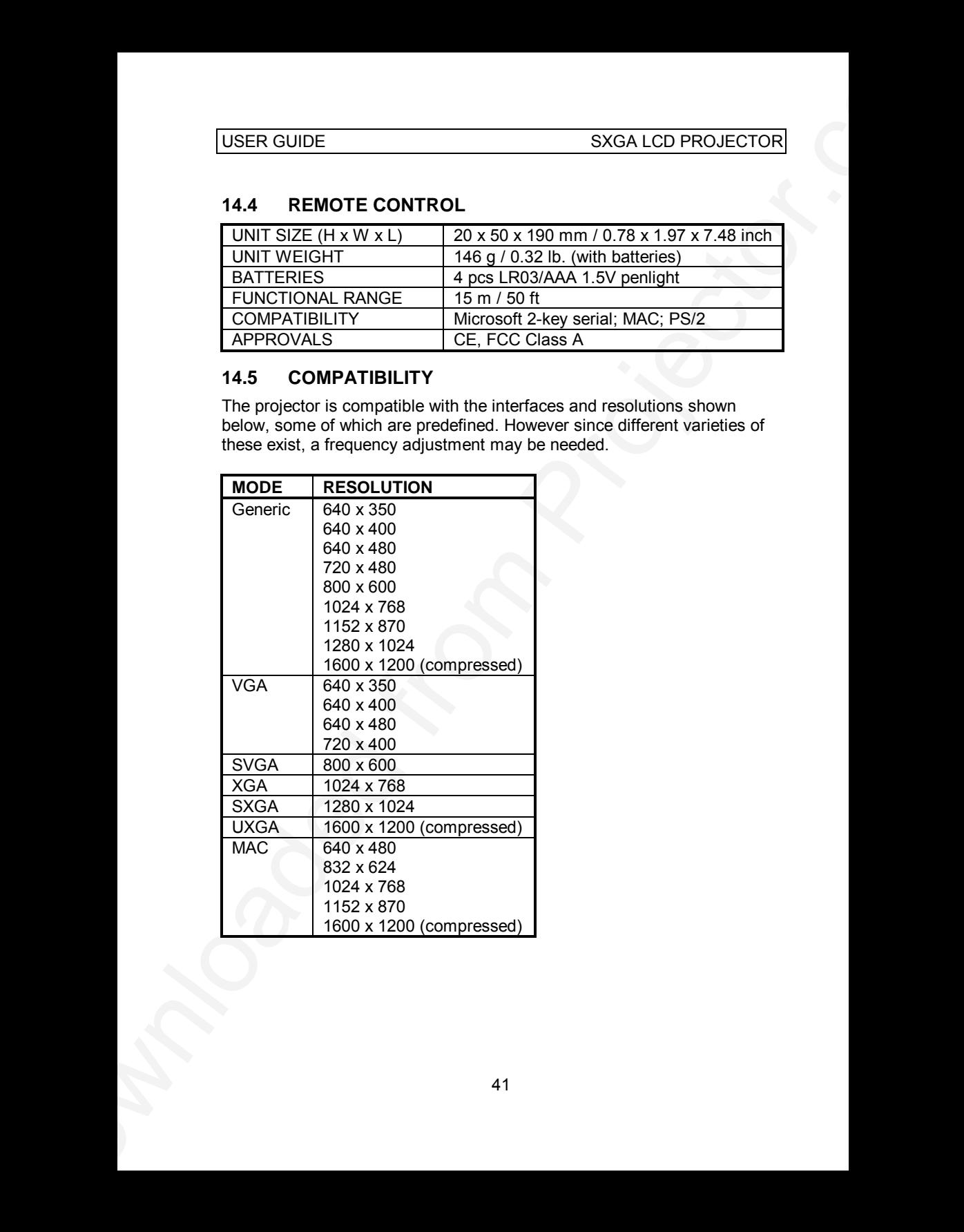

#### **14.6 PROJECTION DISTANCES**

The following table shows the combinations of projection distances and screen sizes that are possible.

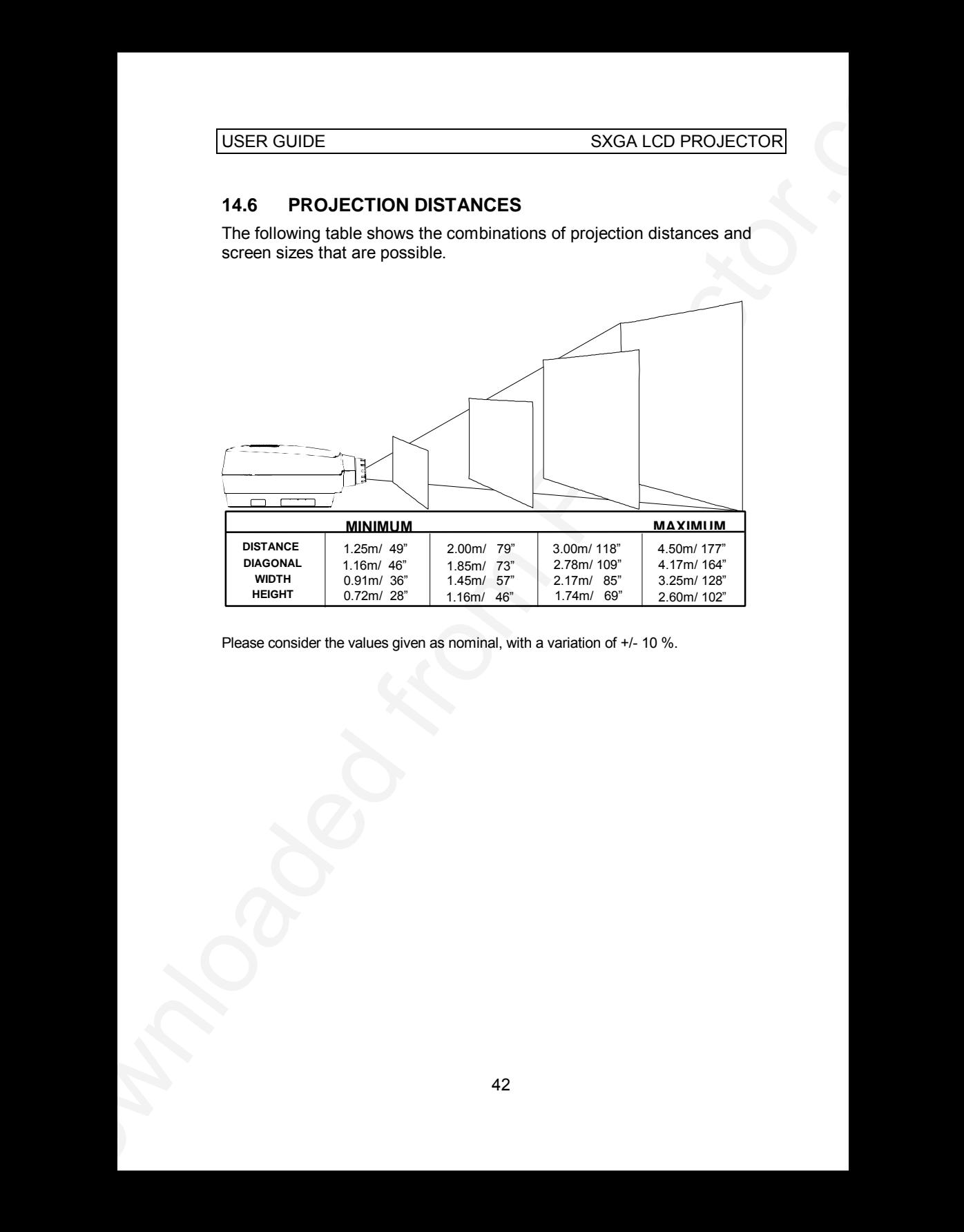

Please consider the values given as nominal, with a variation of +/- 10 %.

# **15 CONNECTORS**

The connector ports for the source equipment on the projector are located on the right hand-side (when facing) of the unit. The pinouts of all the connector ports is described in this section.

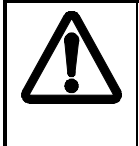

*Do not connect any devices or cables other than those supplied with the projector into the connector ports on the projector unit, even if the connector ports appear identical, as this voids any warranty and may cause permanent damage to the projector.*

## **15.1 SOURCE 1 & 2**

This connector relays all signals from the computer to the projector, and also back to a local CRT monitor if required.

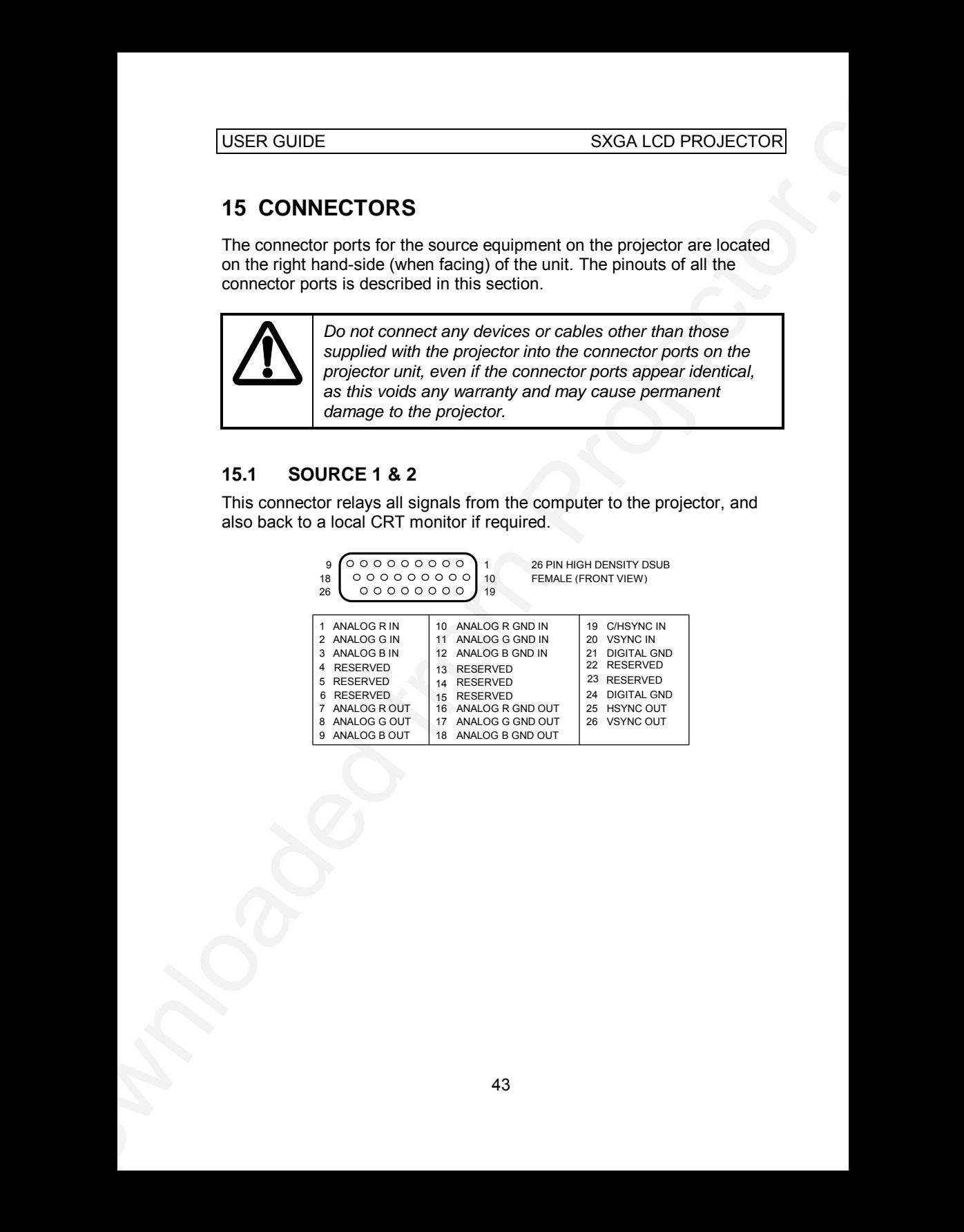

#### **15.2 MOUSE 1 & 2**

This port is used to relay mouse signals from the projector to the computer.

The port 2 can also be used for RS232 control (see *appendix A*).

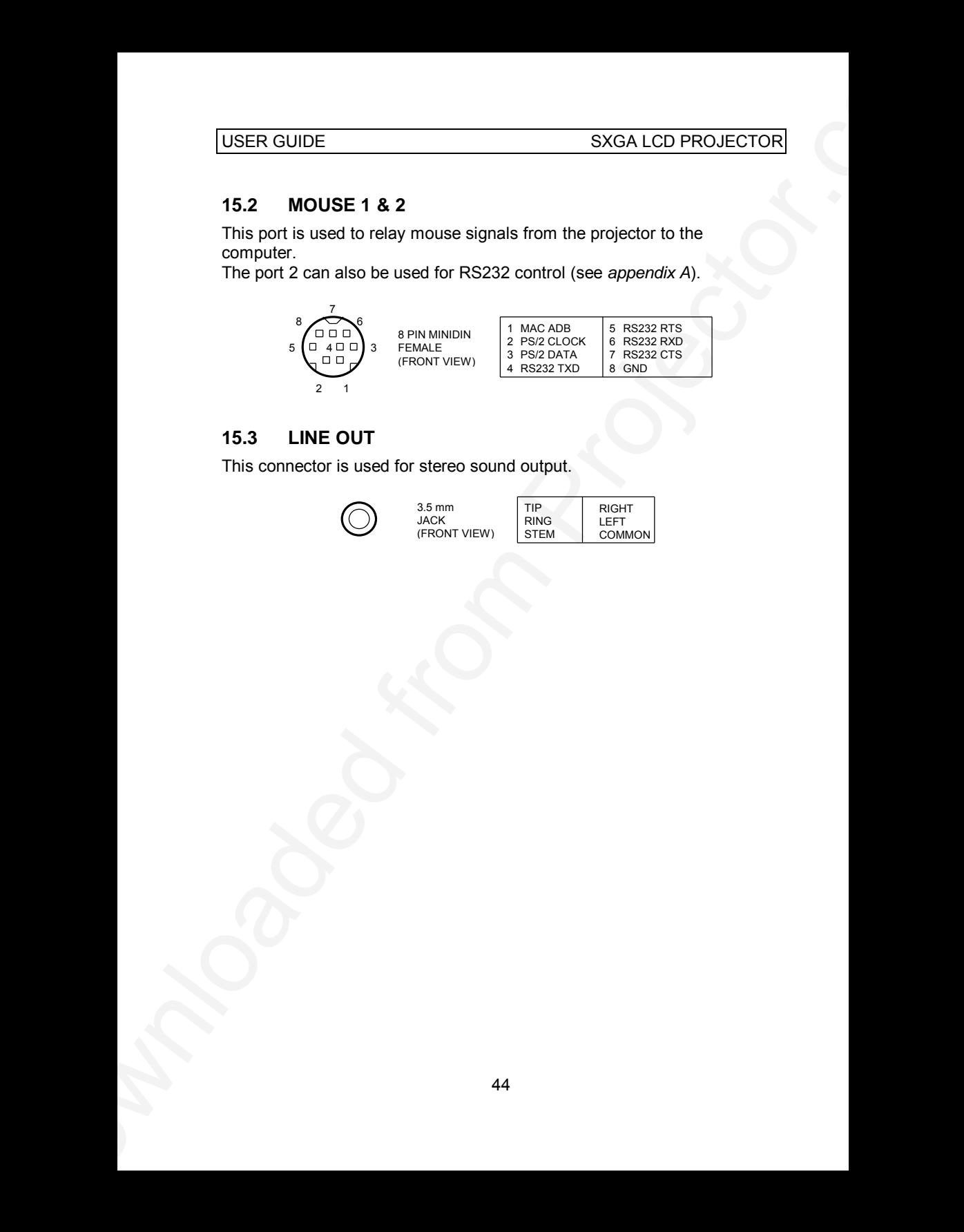

#### **15.3 LINE OUT**

This connector is used for stereo sound output.

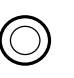

3.5 mm JACK (FRONT VIEW)

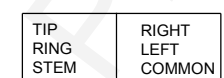

# **16 ENVIRONMENTAL HANDLING**

Care has been taken in the manufacture of this projector so that environmental stress and pollution has been minimized. No CFCs are used during the manufacture of the unit. Where possible, recyclable materials have been used to minimize the environmental impact.

The delivery packaging can be recycled without further ado.

USER GUIDE<br>
16 ENVIRONMENTAL HANDLING<br>
Care has been taken in the numerature of this projector to the<br>
exviromental interaction of the unit. Where possible, recyclides<br>
materials have been used to minimize the environmenta With respect to the projector unit itself, thought should be given to the eventual disposal of the unit in the most environmentally friendly manner considering the mechanical, electronic and chemical components inside. If possible, return the unit to a speciallized company handling electronic waste.

# **17 FCC STATEMENT**

This equipment complies with the limits for a Class A computing device, pursuant to Subpart J of Part 15 of FCC rules. Only peripherals (computer input/output devices, terminals, printers, etc.) certified to comply with the Class A limits may be attached to a computer that complies with Class A limits. When connecting to a peripheral device, a shielded input/output cable is required to ensure compliance with FCC rules. The shielded cable that must be used is supplied with the equipment. Operation with noncertified peripherals or non-shielded cables is likely to result in interference to radio and TV reception.

USER GUIDE<br>
17 FCC STATEMENT<br>
This acquisition to subset of the limits for a Class A comparing device.<br>
providing the projectors with the limits for a Class A comparing device.<br>
impurisoding to device a limit is a class A This equipment generates and uses radio-frequency energy and, if not installed and used in accordance with the instruction manual, may cause interference to radio and television reception. It has been tested and found to comply with the limits for a Class A computing device in accordance with the specifications in Subpart J of Part 15 of the FCC rules, which are designed to provide reasonable protection against such interference when operated in a commercial environment. However, there is no guarantee that interference will not occur in a particular installation. If this equipment does cause interference to radio or television reception, which can be determined by turning the equipment off and on, the user is encouraged to try to correct the interference by one or more of the following measures :

- Reorient the receiving antenna.
- Relocate the projector with respect to the receiver.
- Plug the equipment to a different outlet so that equipment and receiver are on different branch circuits.
- Fasten cables using mounting screws to ensure adequate EMI control.

You may require the following booklet from the Federal Communications Commission (FCC) : "How to identify and resolve radio and TV interference problems", available from the U.S. Government Printing Office, Washington, DC 20402, Stock No. 004-000-00345-4.

# **18 APPENDIX A SERIAL COMMAND INTERFACE**

#### **18.1 SETTING UP**

The projector is prepared for serial (RS-232C) control on the MOUSE2 connector. To enable serial control do the following:

- Select **RS232** in the OPTION MENU.
- Connect the serial (COM) port from the Computer (Host) to the MOUSE2 connector on the projector using the mouse cable and the optional mouse adapter PC (straight), part. no: 301.113B
- Set the Computer serial port to the settings shown in the ABOUT MENU (default is 1200 baud - 7 bit - No parity - No flow control - 1 stop bit)

Send Carriage return the projector should respond by sending a prompt ( ASK> ). The projector is now ready to receive commands. The Command HELP gives a list off available commands. When serial control takes place, the Remote Control mouse is disabled and the projector assumes any character coming in on the MOUSE2 port part of a string representing a potential command.

#### **18.2 CONNECTORS**

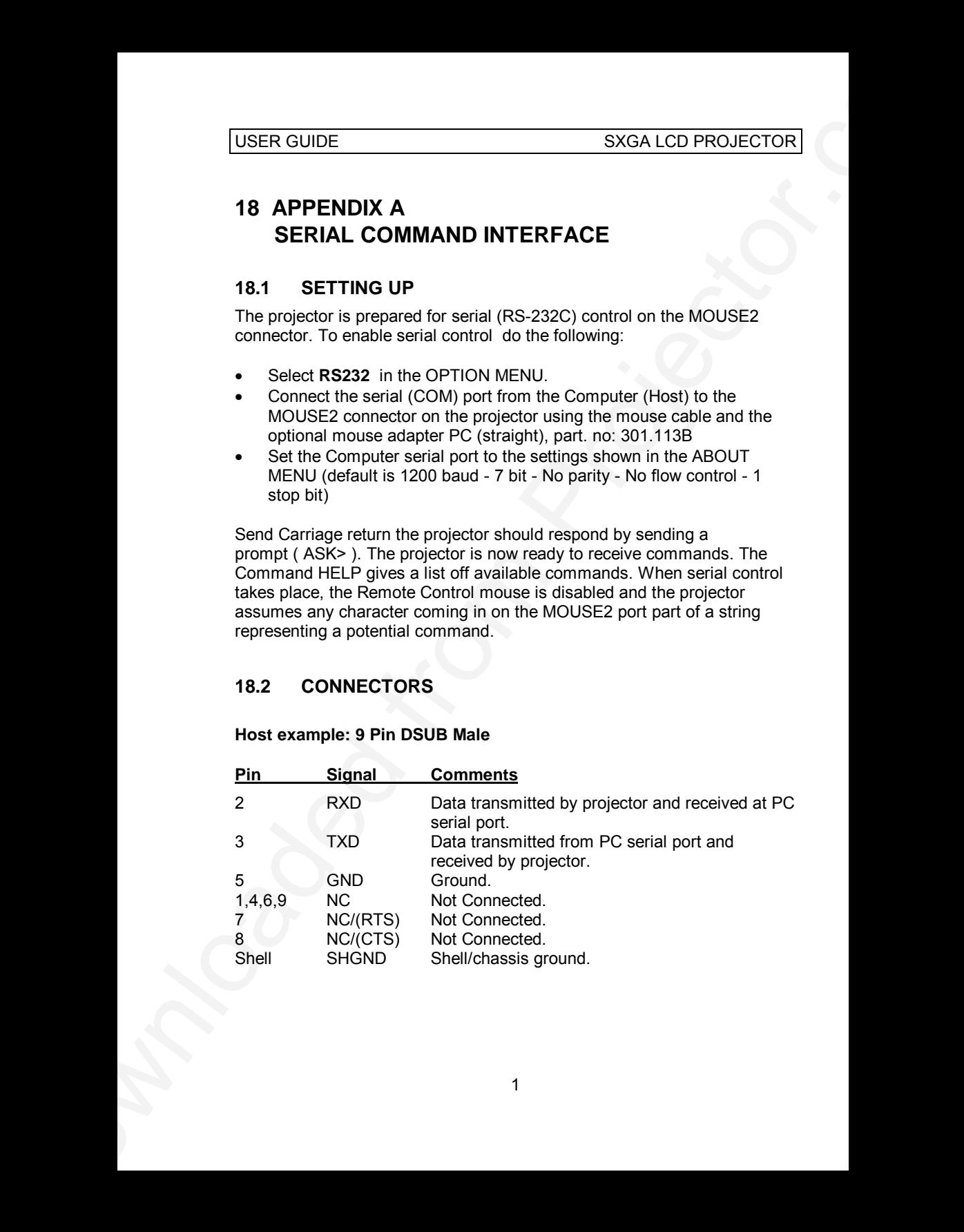

#### **Host example: 9 Pin DSUB Male**

#### **Projector: 8 Pin Mini-DIN Female**

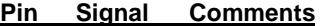

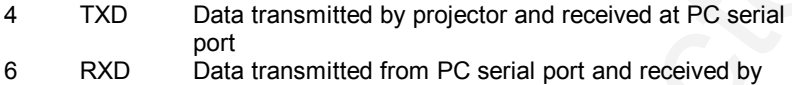

- projector
- 8 GND Ground

Shell SHGND Shell/chassis ground.

## **18.3 COMMUNICATION PROTOCOL**

#### **Parameter Default setting Valid values for direct setting**

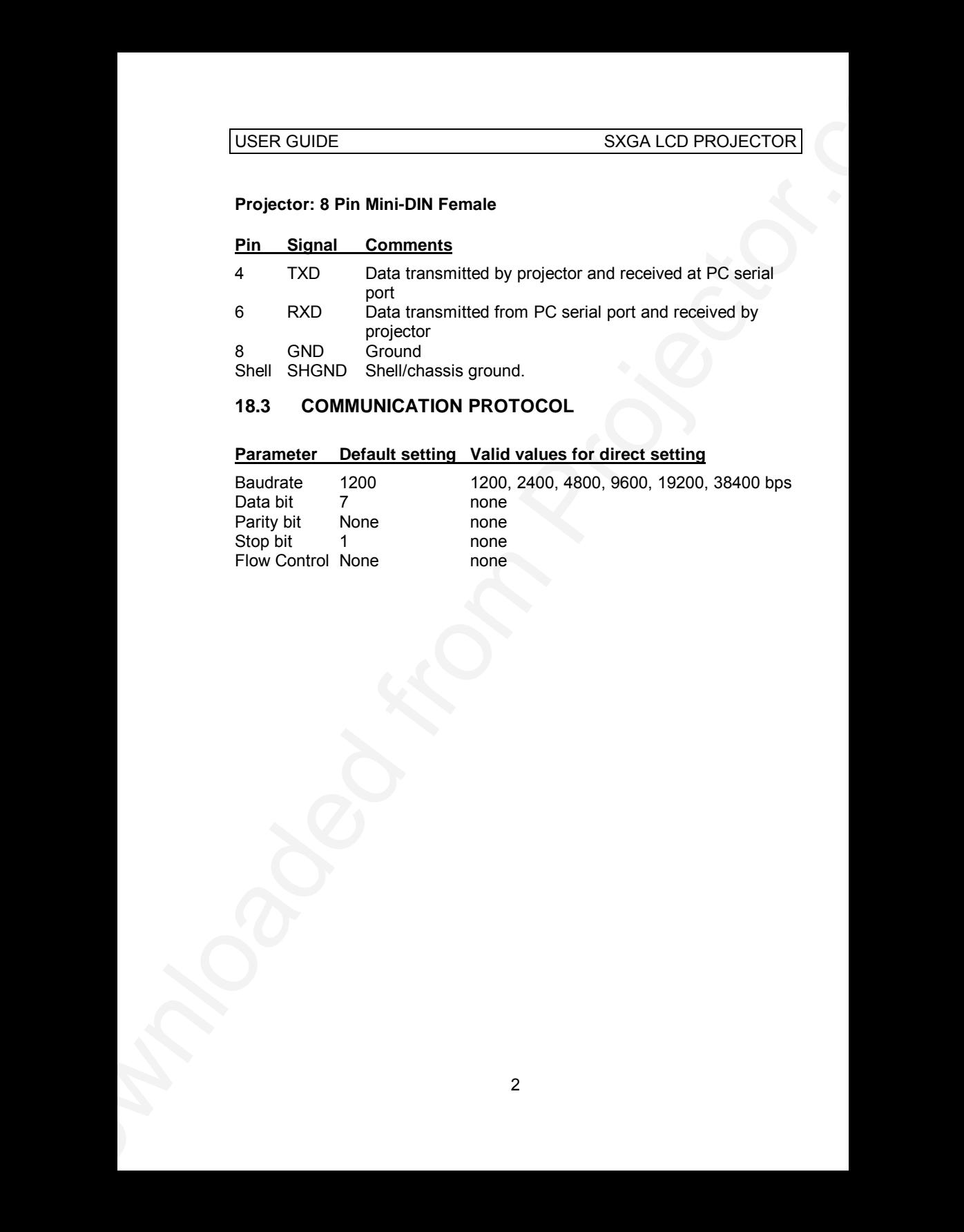

#### **18.4 COMMAND SYNTAX**

Every command consists of a command body ended with a *delimiter*. The command body consists off a *function code*, a *separator,* and an *argument*.

A *function code* consists of 3 to 4 ASCII letters and begins with a letter [A-Z], [a-z]

|---------------------Command----------------------------------|

<Function code> <Separator> <Argument> <Delimiter >

|---------Command body-----------------------|

At the end of this document, the "Table of Serial Commands" lists all valid function codes. Any other combination of characters received before a *delimiter* will result in an error response from the projector to the control unit (Host).

#### **18.4.1 DELIMITER AND SEPARATOR**

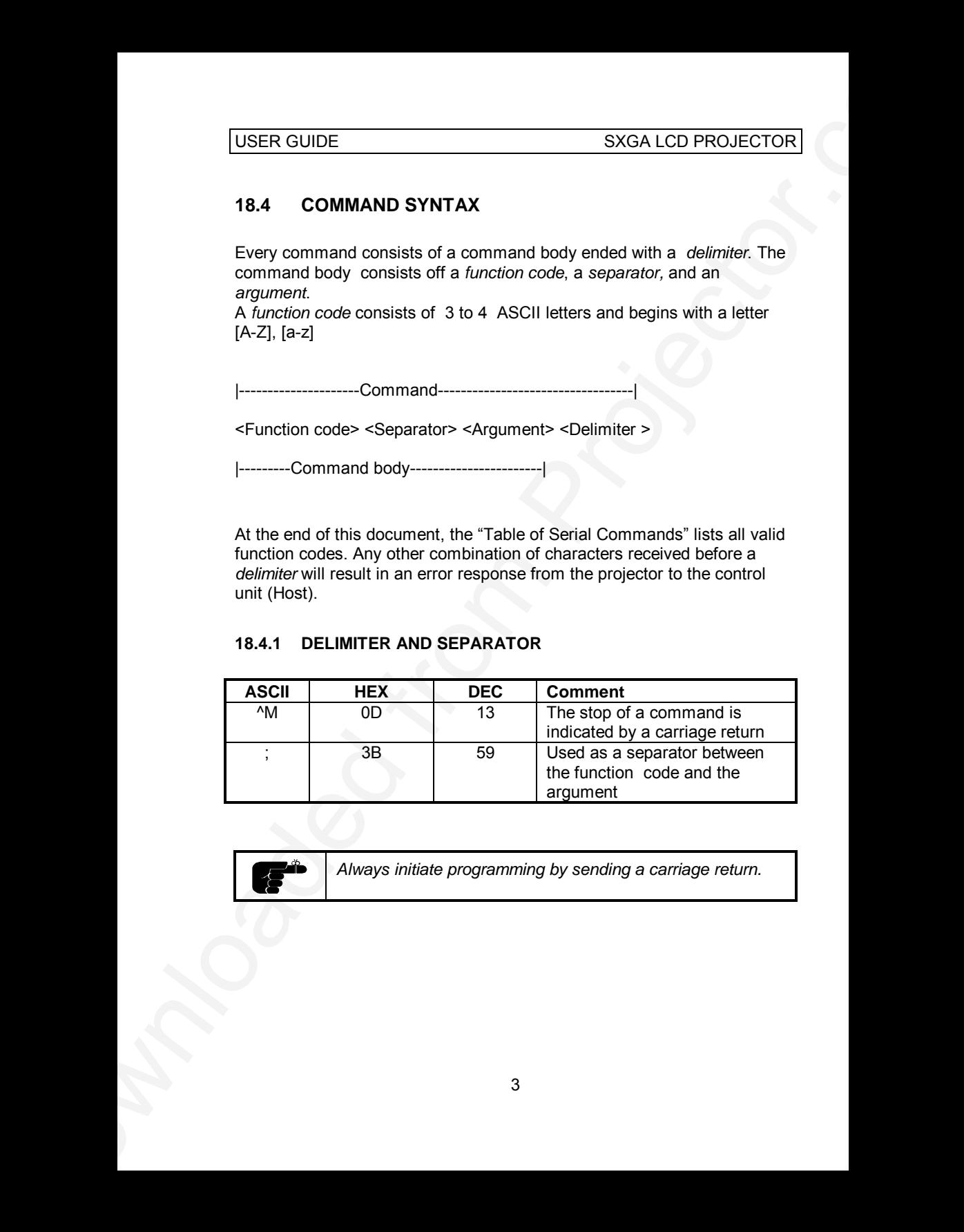

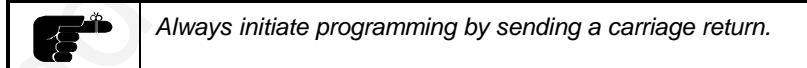

## **18.4.2 FUNCTION TYPE**

The Function is grouped in three different function types:

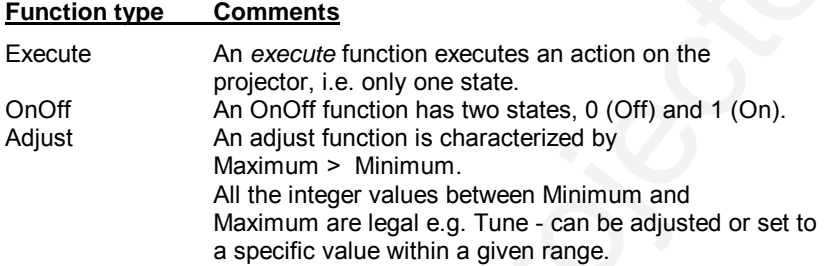

#### **18.4.3 LEGAL ARGUMENTS**

Each Function type has a set of legal arguments:

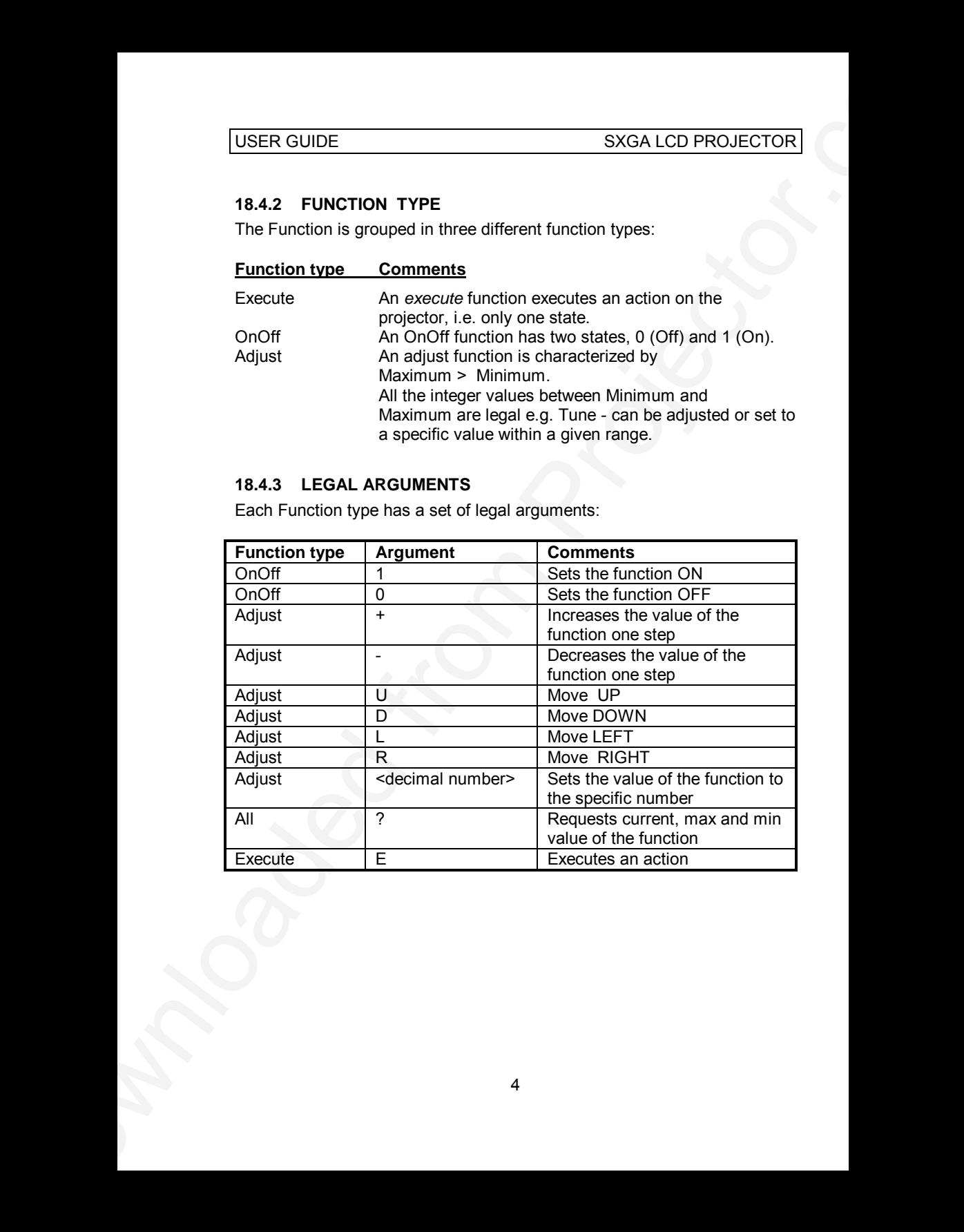

## **18.5 PROJECTOR RESPONSE TO COMMANDS**

USER GUIDE<br>
16.5 PROJECTOR RESPONSE TO COMMANDS<br>
If a valid command is received the projector executies the command and<br>
as an achievanecement it regiles to the projector by relating a copy of the<br>
command with the current If a valid command is received the projector executes the command and as an acknowledgement it replies to the projector by returning a copy of the command with the current value appended.

If the projector receives an illegal command (= unknown command body terminated by a valid command delimiter) it replies by returning an error message.

#### **18.5.1 EXAMPLE ON COMMANDS AND RESPONSES**

Character string is in ASCII code and ^M is carriage return:

Adjust function:

*ASK>BRG;? Min = 0 Max = 255 Current = 12 ASK>BRG;10 ^M BRG=10 ASK>*

```
OnOff function:
       ASK>REAR;1^M
       REAR=1
       ASK>
```
Execute function: *ASK>FRES;E^M*

*....*

#### **18.6 TABLE OF SERIAL COMMANDS**

 $E =$  Execute,  $L =$  Left,  $R =$  Right,  $D =$  Down,  $U =$  Up,  $\leq$  dec  $>$  = decimal value

 $; = 3Bh$ , Carriage return = 0Dh, E = 45h

Scr.dep = Source depended ( use the '?' argument to get the present min, max and current value)

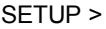

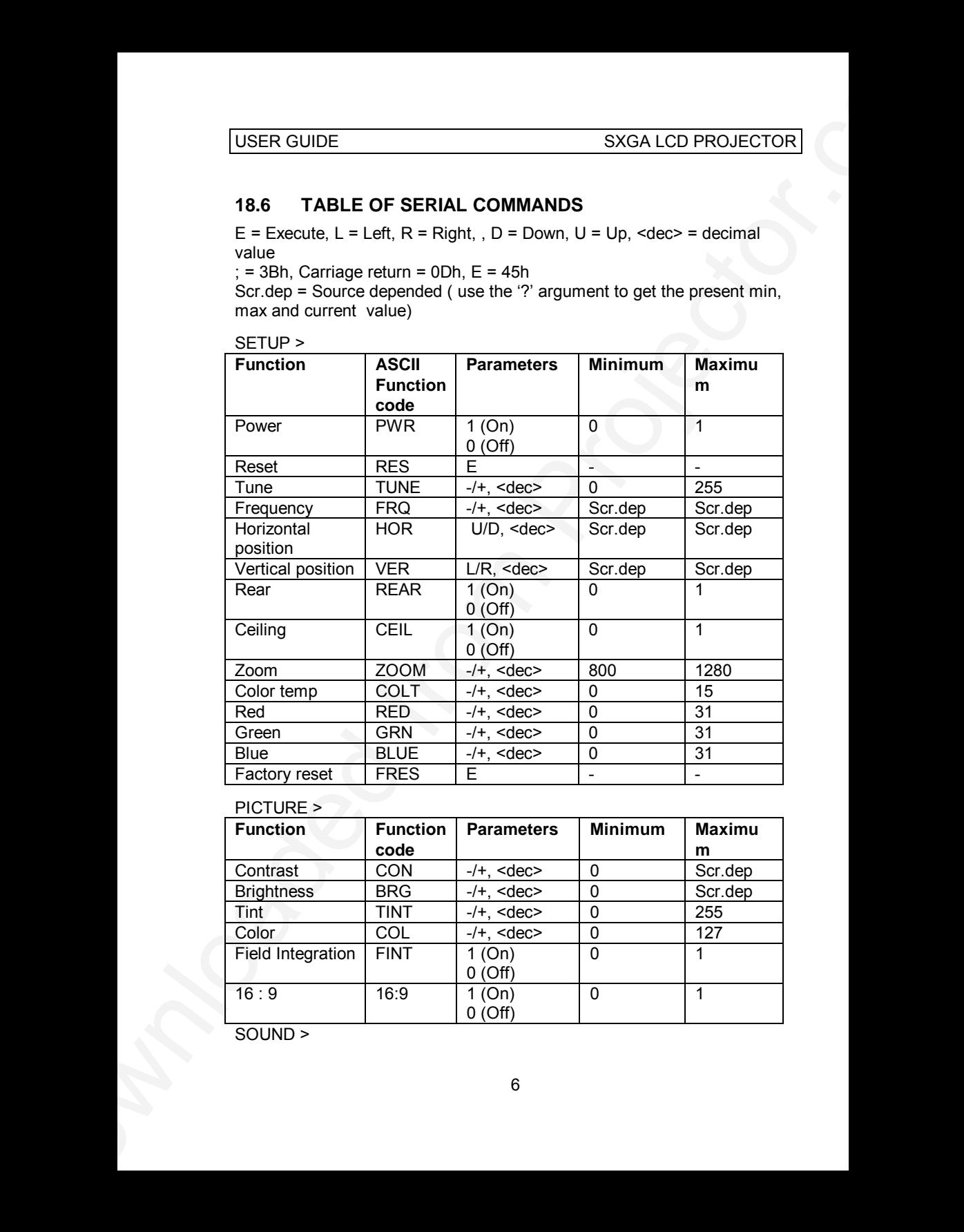

#### PICTURE >

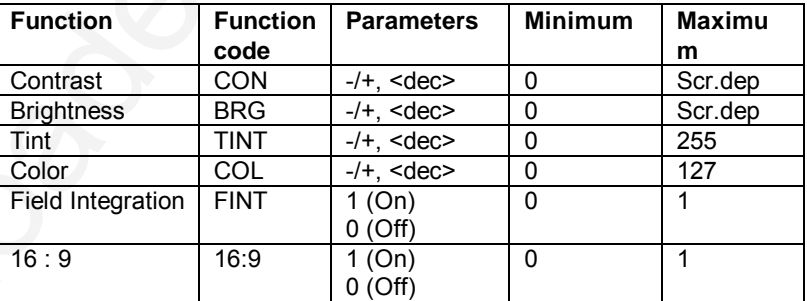

SOUND >

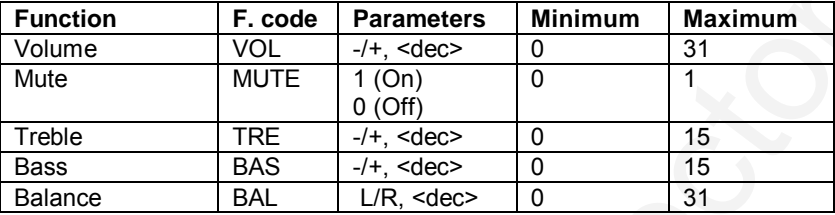

#### OPTIONS >

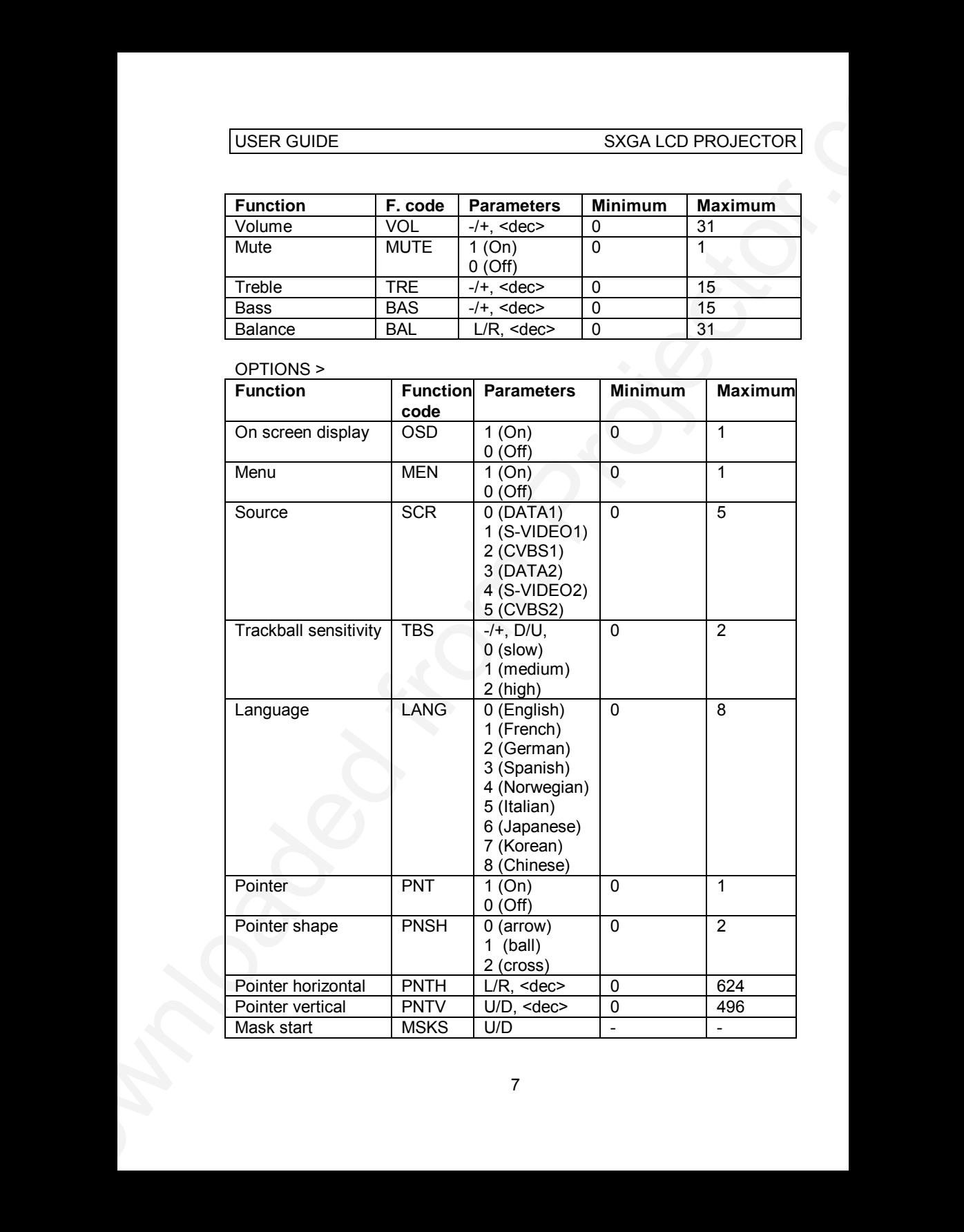

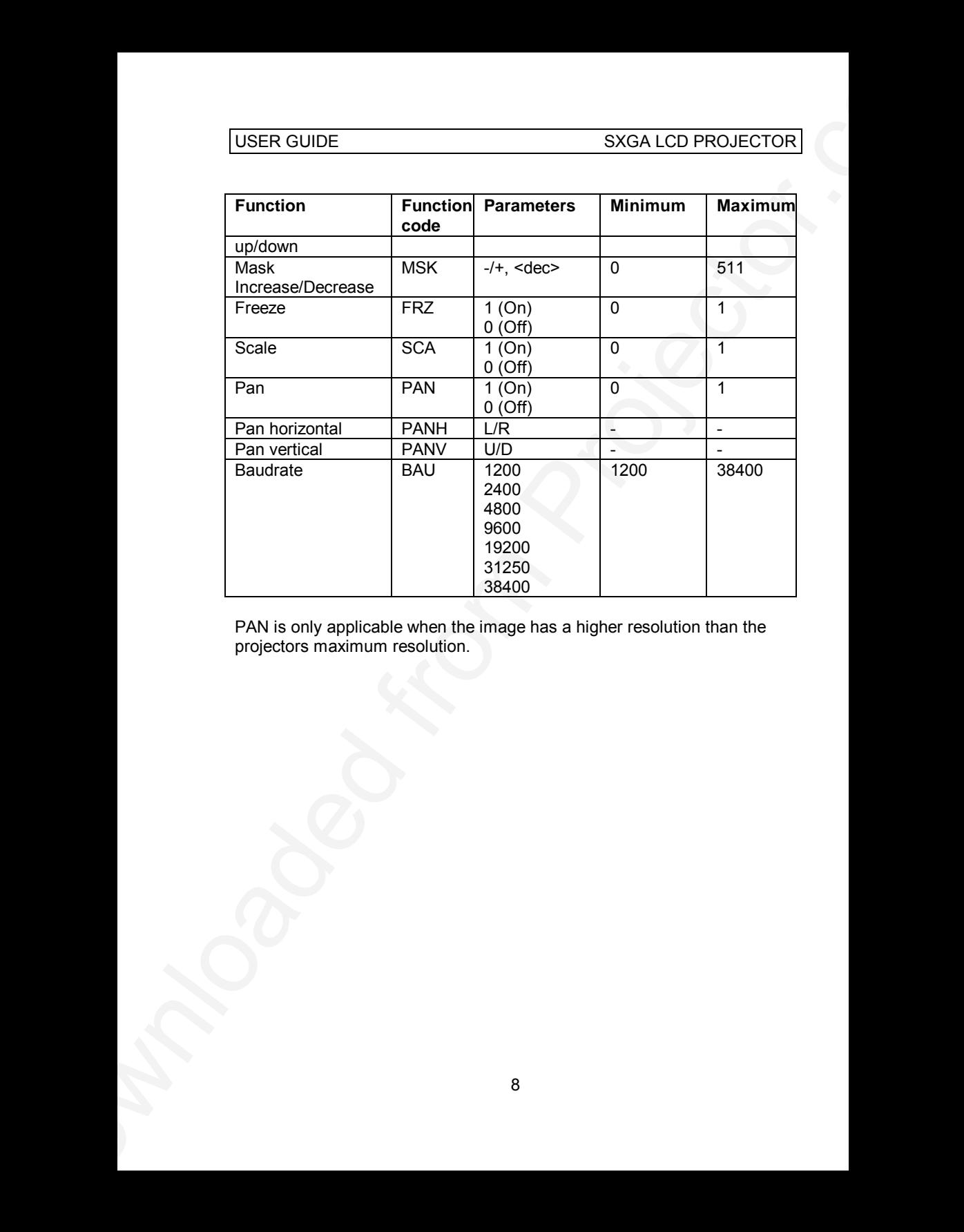

PAN is only applicable when the image has a higher resolution than the projectors maximum resolution.

## HELP >

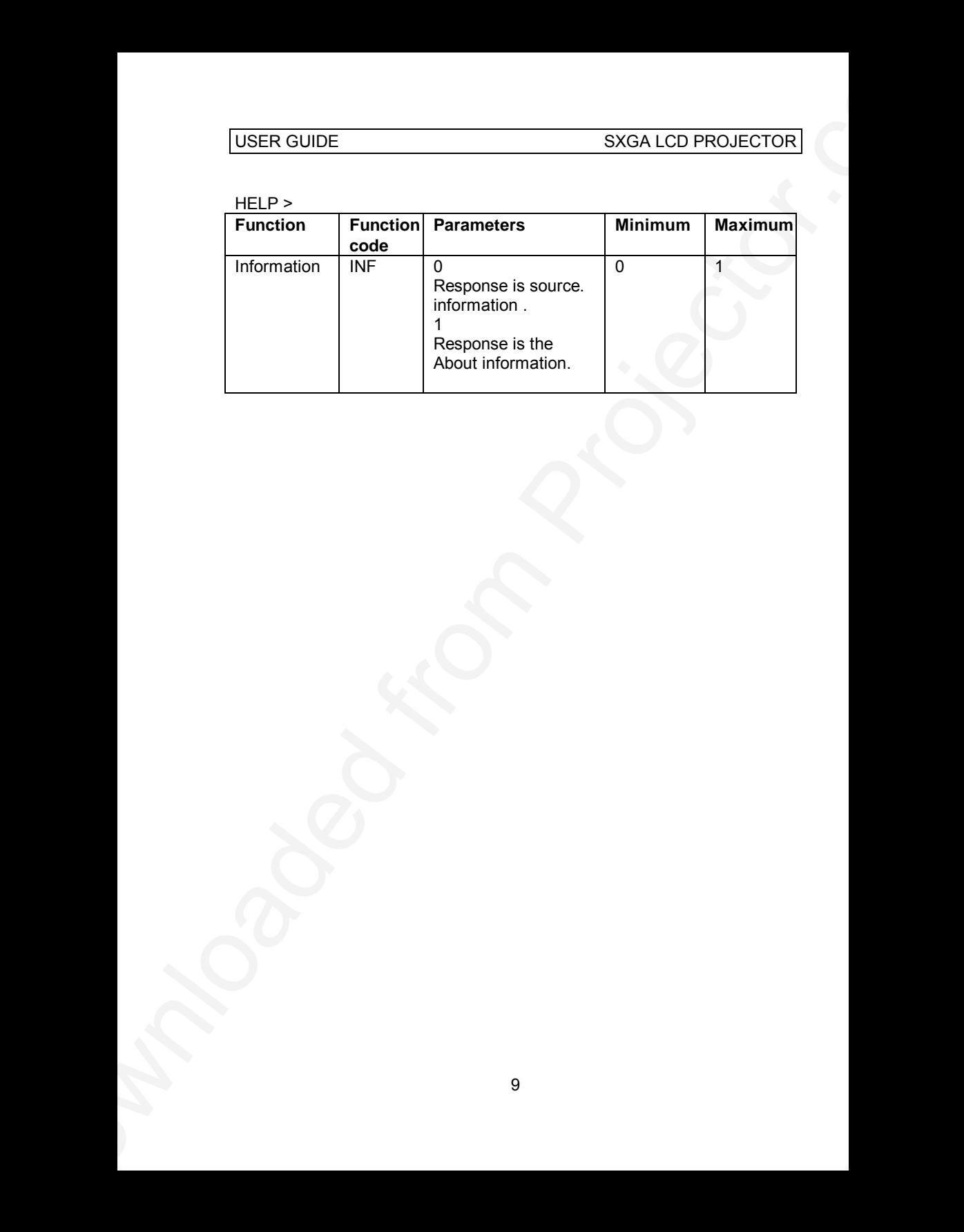

# **PLEASE READ**

This manual is provided as a free service by Projector.com.

We are in no way responsible for the contents of the manual. We do not guarantee its accuracy and we do not make any claim of copyright. The copyright remains the property of their respective owners.

# **ABOUT PROJECTOR.COM**

Projector.com ([http://www.projector.com](http://www.projector.com/)) is your review and buying guide resource for DLP and LCD video projectors.

Visit the site to read the latest projector news and reviews, read and comment on projector specifications, download user manuals and much more.